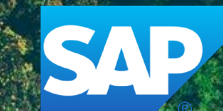

## **SAP® S/4HANA Roadmap to the Intelligent Enterprise – PART 2**

Savantis SAP S/4HANA Advisory Conversion + Implementation Services

m

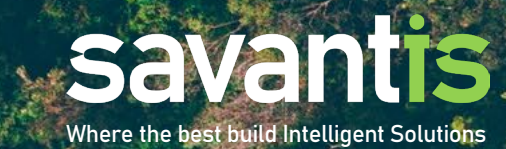

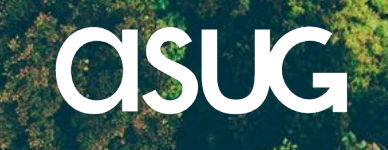

Start by running the S/4HANA Readiness Check. Align enterprisewide business and IT objectives and stakeholders that will light your way to the intelligent enterprise.

Architect your modernizations and new S/4 intelligent capabilities to maximize business value and accelerate your start. Select the best-fit strategy for your enterprise—  $\mathscr{G}_{\mathscr{A}}$  system conversion, selective data transition, or new implementation.

**SELECT** 

 $\rightarrow$ 

 $\mathbf{G}$ 

Begin your journey assured that uncertainty is in your rear view mirror. Execute, manage, control, and monitor each track with confidence that success is your only destination.

PEALIZE

**CALL** 

# ANALYZ

ENER

ALIGN

Evaluate the SAP Readiness Check, analyze your simplifications, and blueprint your renovations that will help you narrow your S/4 transition strategy decision.

Ready your company for the transformation by executing renovation activities and mapping out your selected S/4 adoption approach—assuring when its time to start, you'll have a smooth journey.

**PEPARE** 

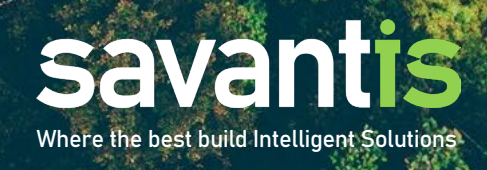

## **Plotting your course to the Intelligent Enterprise**

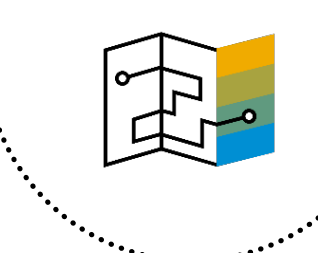

### Three Typical Paths to S/4HANA® Adoption

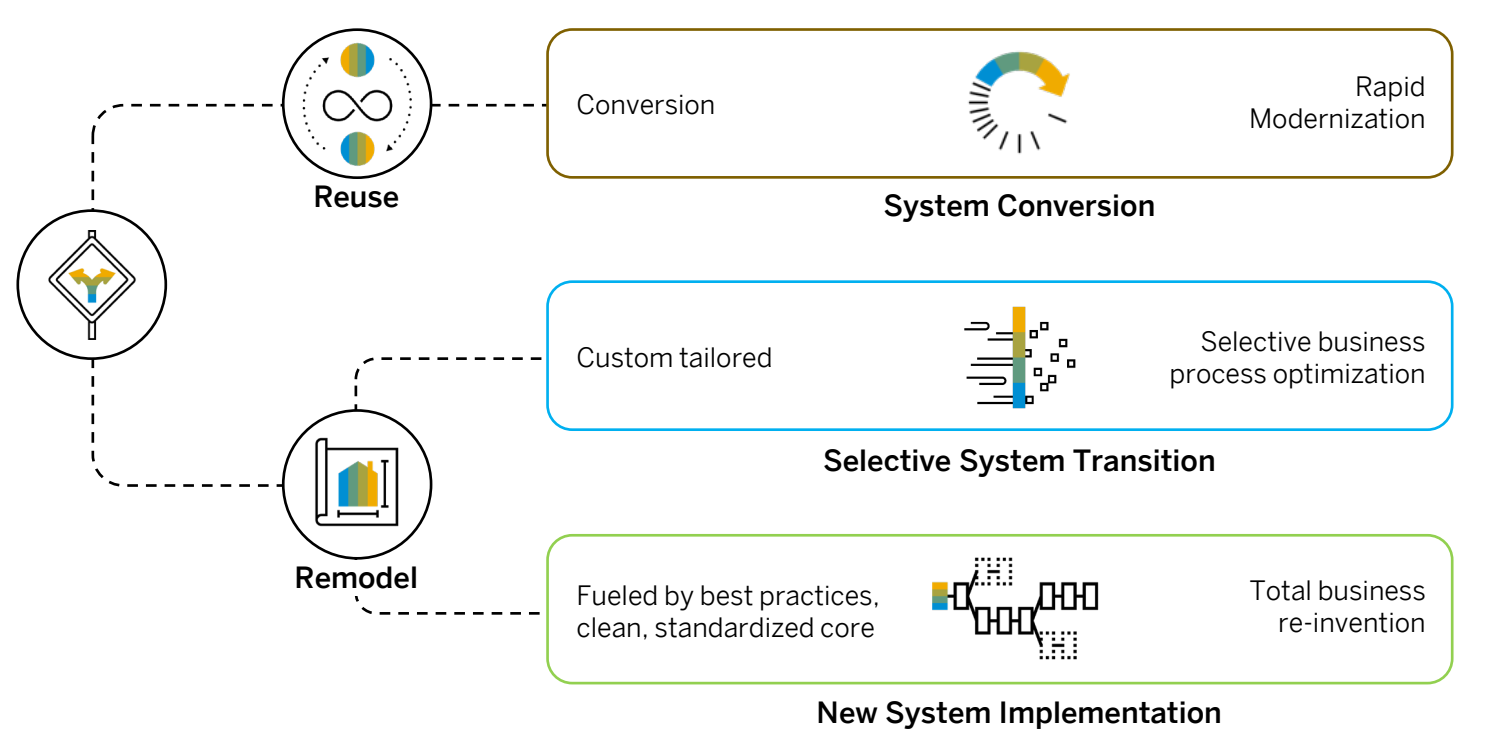

**System Conversion.** Update your enterprise core by converting your existing configured and customized deployment of SAP ERP ECC 6.x to SAP S/4HANA. This path can be accomplished on premise, or with a cloud hyperscaler such as Google Cloud, Amazon Web Services, or Microsoft Azure.

Selective Data Transition. This hybrid approach refers to more complex scenarios that go beyond the two standard options of system conversion and new implementation. It comprises options that increase the project's risk, effort, and complexity.

New Implementation. Choose this approach for getting a clean start along with an enterprise transformation. A new implementation can be performed on premise, in the cloud, or as a hybrid.

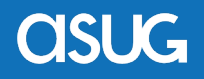

## **Reusing your configuration with a conversion**

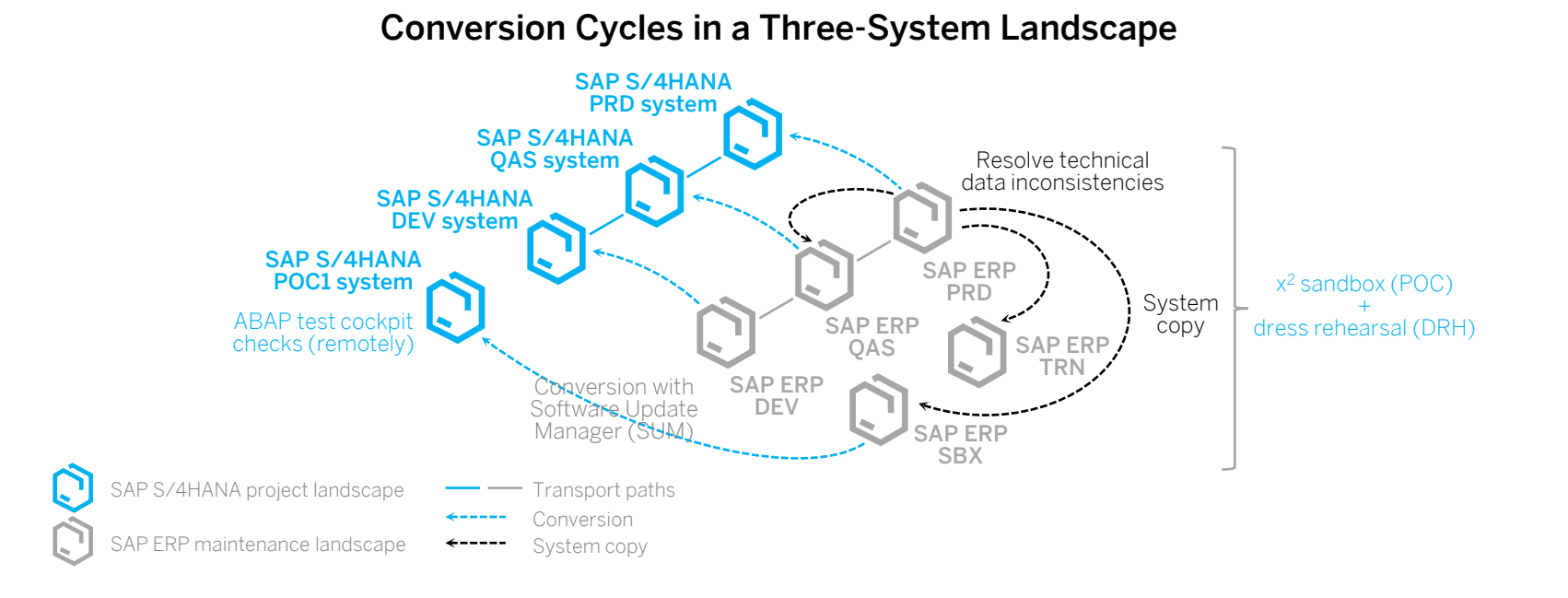

- System conversion is a well-developed process supported by tools and utilities provided by SAP for analysis and execution.
- A system conversion preserves your configuration, historical data, business processes, and custom code.
- SAP S/4HANA and the in-memory database operates very differently than past versions of SAP ERP.
- A conversion is significantly more than an 'upgrade'.
- Simplifications items are changes to core functionality in S/4HANA from that of older versions of SAP ERP 6.x that have optimized and simplified the vast solution code base that has proliferated in the last two decades.
- The SAP Fiori<sup>®</sup> user experience (UX) is another significant step forward in providing the business user communities access to SAP S/4HANA.

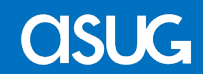

. . . . . . . . . . . **.** 

### © 2022 Savantis Solutions, LLC and ASUG Confidential | 5

## **Reuse + Renovate = New S/4HANA Shell**

**If your existing SAP ERP 6.x system is relatively standard, still fits your company's business models and contains controllable custom code, you may choose to investigate an alternative approach to transition, called the Shell Approach.** 

In this scenario, you are seeking more immediate business value from the transition by reusing your assets in the source system and simultaneously renovating selective core business functionality by implementing from scratch in areas where you need immediate innovation to support differentiating capabilities.

- 1. Perform a new shell creation from your source SAP ERP 6.x system
- 2. Execute base customizing and configuration in the shell system
- 3. Execute a standard system conversion of the source shell system
- 4. Perform additional S/4HANA customizing and configuration changes to implement the differentiating capabilities.
- 5. Load harmonized master data, open items and historic data from the S/4HANA Migration Cockpit.

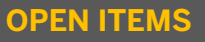

The term open items stands for financial open items, but it also includes balances, stock, open sales and purchase orders and other business objects. More generally, it refers to the initial dataset required to start business operations.

### **HISTORIC DATA**

Historic data means completed and closed transactional data, e.g., fulfilled and fully billed sales orders, purchase orders and plant maintenance orders, as well as partially closed documents, for example, partially delivered sales orders.

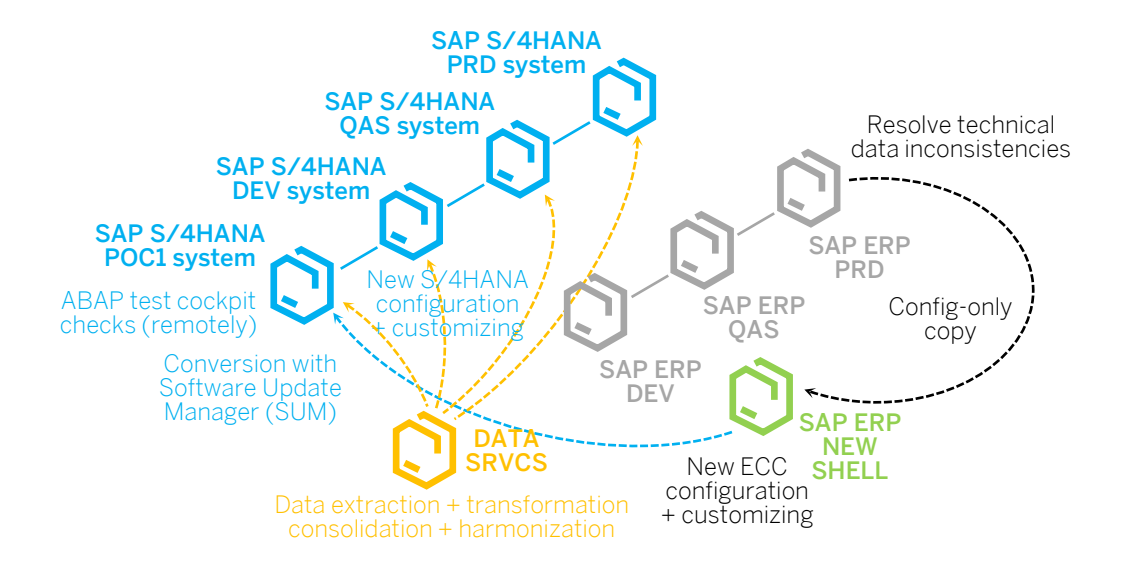

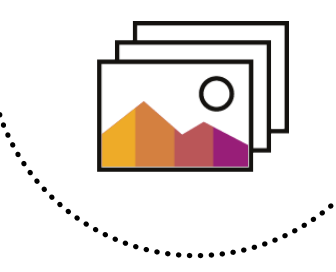

**CISUG** 

## **Consolidating SAP landscapes**

**The primary business driver for a selective data transition approach is consolidating instances of SAP into a single platform that drives business process centralization and standardization most commonly found in MA&D.** 

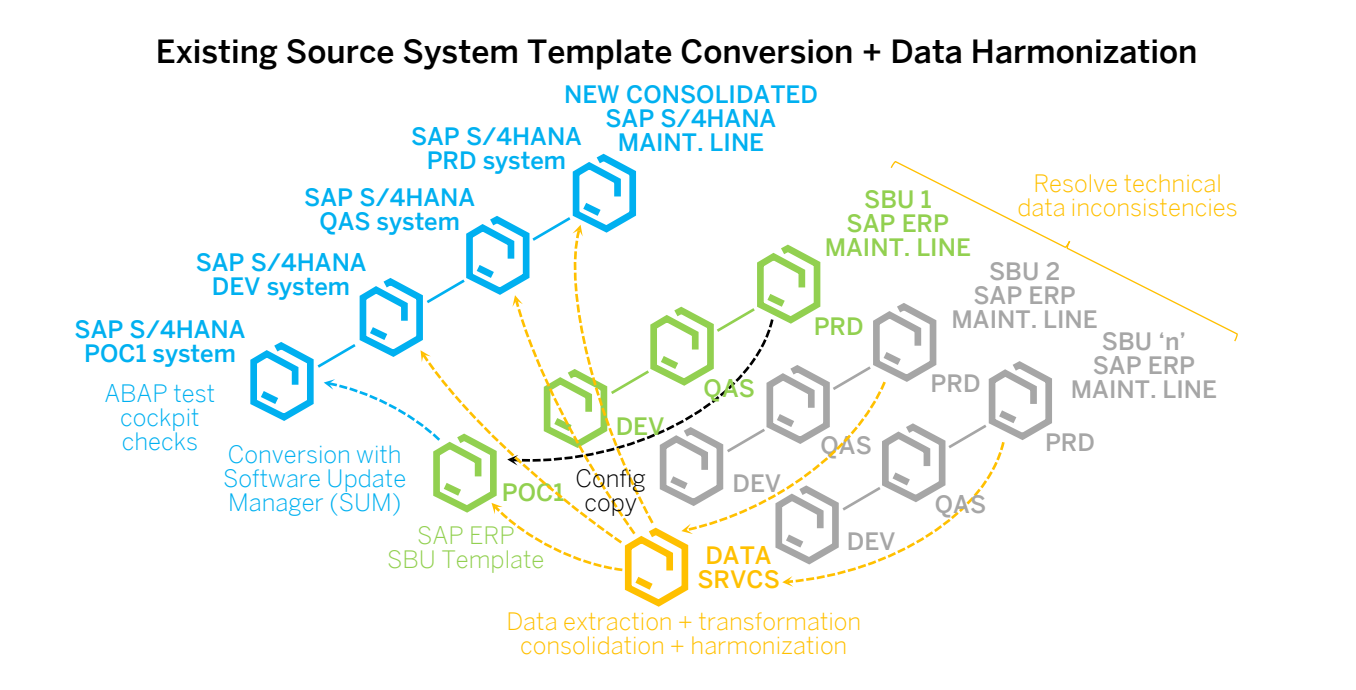

- Implementing a new SAP S/4HANA system based on an industry best practice solution followed by loading harmonized master data and open items from all source systems or,
- Converting one of the source systems that is a best-fit template for the enterprise and loading harmonized master data and open items from the other source system into the new consolidated instance (depicted above).

If you require historical data from numerous SAP ERP source systems, the selective data transition approach is your best fit option.

### **BUSINESS DRIVERS OF HISTORICAL DATA**

In selective data transition programs, three guiding questions help to determine historic data conversion:

### 1. What data is absolutely required to start your business operations?

You need to have absolute clarity about what business objects you need and why.

## 2. How well do you understand the

SAP S/4HANA migration cockpit uses standard application logic to provision the data. The Software Update Manager (SUM) tool applies software vendor logic to convert the data in place during a system conversion.

### 3. Would you rather spend project budget on innovations or data migration? When migrating historic data, the extra cost comes not only from the specialized services you need, but also from extensive testing that is required for complex selective data transition scenarios.

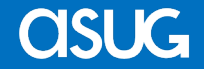

## **Carving-out SAP landscapes**

**Another business driver for a selective data transition approach is carving out a business unit from the single instance of SAP into a two or more independent platforms that drives business process specialization often found in an MA&D divestiture business strategy.** 

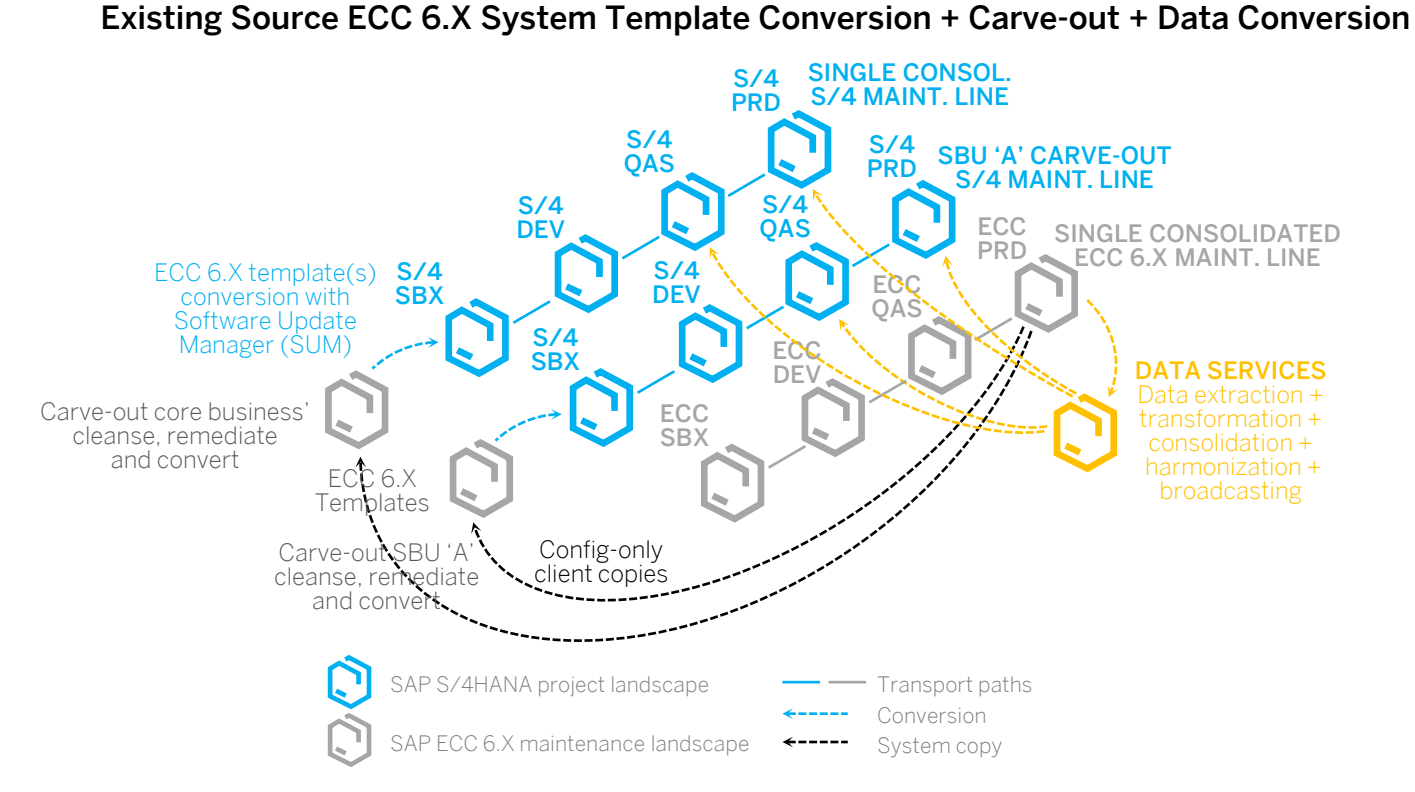

- Copy single instance source system, carve-out business unit configuration and cleanse template.
- Convert the template and load harmonized master data and open items from source system into the new carve-out instance (depicted above).

If you require historical data from the SAP ERP source system, the selective data transition approach is your best fit option.

### **SELECTIVE DATA TRANSITION**

Selective Data Transition allows you to selectively re-use parts of your existing ERP solution while re-designing other parts simultaneously. Typically, this is done by application area, e.g., re-using the logistics configuration but re-designing the finance area. As shown in the diagram, a Shell Conversion is used when most of the solution and processes can be re-used. A Mix and Match strategy is used when the majority of the solution should be re-designed.

As its name implies, this approach involves transferring data from one or more existing ERP solutions to a new S/4HANA solution. The data selectively transferred can include:

- ABAP repository of objects and developments
- Configuration (customizing) data
- Master data
- Transaction data (open items and a time-slice of historical closed items, e.g., 2 years).

There are two common approaches to create a target system with Selective Data Transition. The Shell Conversion strategy and the Mix and Match approach. In a Shell Conversion, a shell copy of a production system is made without master and transaction data and is converted to SAP S/4HANA. In Mix and Match, a new S/4HANA install is created and then elements of the existing configuration and ABAP repository are transported or manually transferred. Both scenarios require data migration to follow including master data, balances and open items.

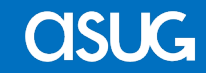

## **Understanding transition strategies across the spectrum of convert-to-build approaches**

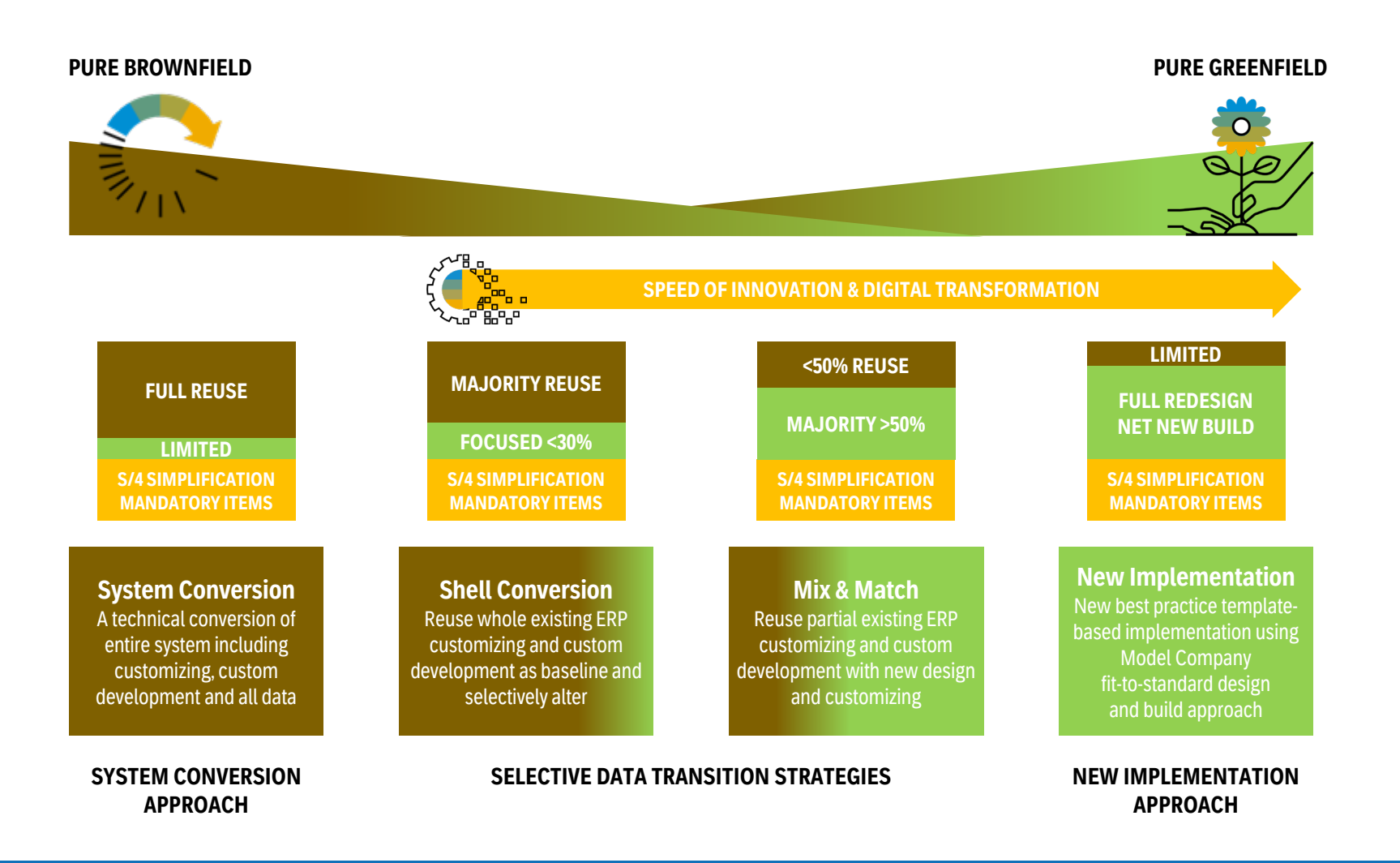

### **BUSINESS DRIVERS OF HISTORICAL DATA**

In selective data transition programs, three guiding questions help to determine historic data conversion:

### 1. What data is absolutely required to start your business operations? You need to have absolute clarity about what business objects you need and why.

### 2. How well do you understand the mechanics of data migration?

SAP S/4HANA migration cockpit uses standard application logic to provision the data. The Software Update Manager (SUM) tool applies software vendor logic to convert the data in place during a system conversion.

### 3. Would you rather spend project budget on innovations or data migration? When migrating historic data, the extra cost comes not only from the specialized services you need, but also from extensive testing that is required for complex selective data transition scenarios.

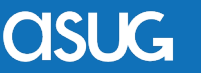

## **SAP S/4HANA Discovery and Preparation Roadmap**

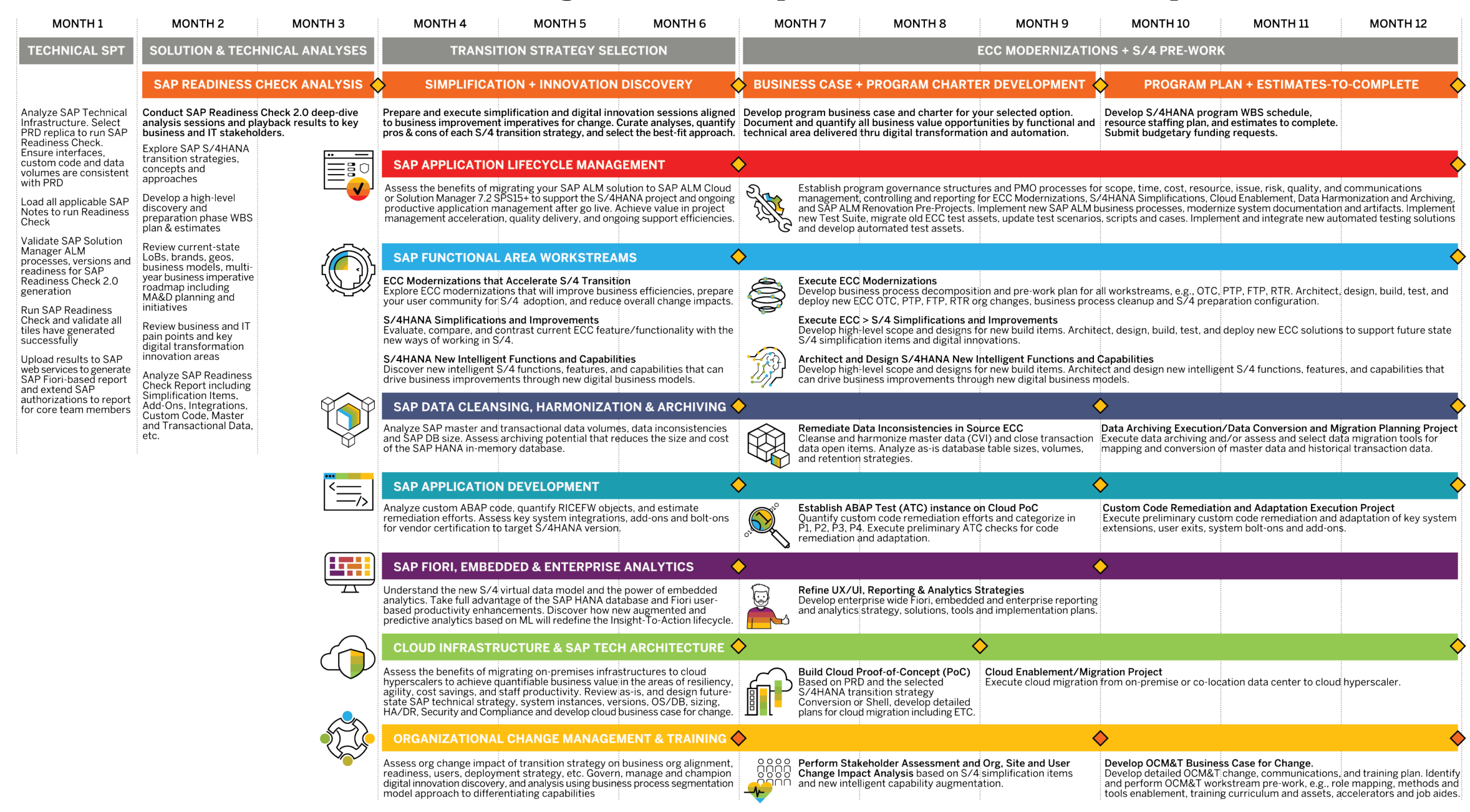

Architect your modernizations and new S/4 intelligent capabilities to maximize business value and accelerate your start. Select the Dest-fit strategy for your enterprisesystem conversion, selective data transition, or new implementation.

**\*Begin your journey assured that** . Uncertainty is in your rear view mirros Brecue, manage, control, and monitor sach track with confidence that successis your only destination.

Start by running the S/4HANA Readiness Check. Align enterprise wide business and IT objectives and stakeholders that will light your way to the intelligent enterprise.

ALIGN

Evaluate the SAP Readiness Check, analyze your simplifications, and blueprint your renovations that will elp you narrow your S/4 transition **Fategy decision.** 

m

Ready your company for the transformation by executing renovation activities and mapping out your selected S/4 adoption approach-assements when its time to start ou I have a smooth journey.

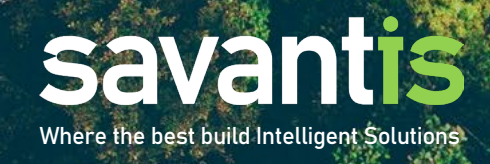

## **Part 1: Preparing to run the SAP Readiness Check**

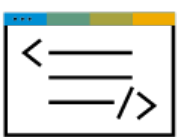

The preparatory steps required to ready your system to run the SAP Readiness Check will differ based upon your source system's ERP version, enhancement package level and basis stack to your desired target S/4HANA version.

- 1. SPAM needs to be updated to latest version based on ECC EHP 0-6
- ST-PI ST-API Plugins need to be updated
- 3. SNOTE 1668882: Important notes for SAP\_BASIS 730,731,740,750,751,752 (Basis stack)
- 4. SNOTE Tool updates 875986: Important notes for SAP\_BASIS up to 702
- 5. SAP Backbone integration notes 2836302: Automated guided steps for enabling Note Assistant for TCI and Digitally Signed SAP Notes
- 6. 'RCWB\_TCI\_DIGITSIGN\_AUTOMATION Report name in SE38 will automatically check and download notes for TCI and SAP Backbone
- 7. TCI Notes Transport correction integration 2187425 Information about SAP Note Transport based Correction Instructions (TCI)
- Review master SNOTE 2913617 SAP Readiness Check for SAP S/4HANA
- 9. 2185390 Custom Code Analyzer (program SYCM\_DOWNLOAD\_REPOSITORY\_INFO)
- 10. 2399707 Simplification Item Check
- 11. 2502552 S4TC SAP S/4HANA Conversion & Upgrade new Simplification Item Checks
- 12. Apply all the required SAP NOTES to run the readiness check based on source version to target version of S/4HANA (2020.2021.2022)
- 13. RTCCTOOL checks system and downloads the notes and can install. Is required for FDQ and DVI scenarios to run
- 14. RC\_COLLECT\_ANALYSIS\_DATA report Typically runs 24-48 hours depending on size and scenarios selected. Will finish the reports and there is a button to download the files to a PC

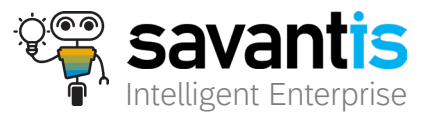

## **Loading prerequisite notes for SAP Readiness Check**

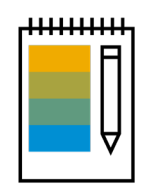

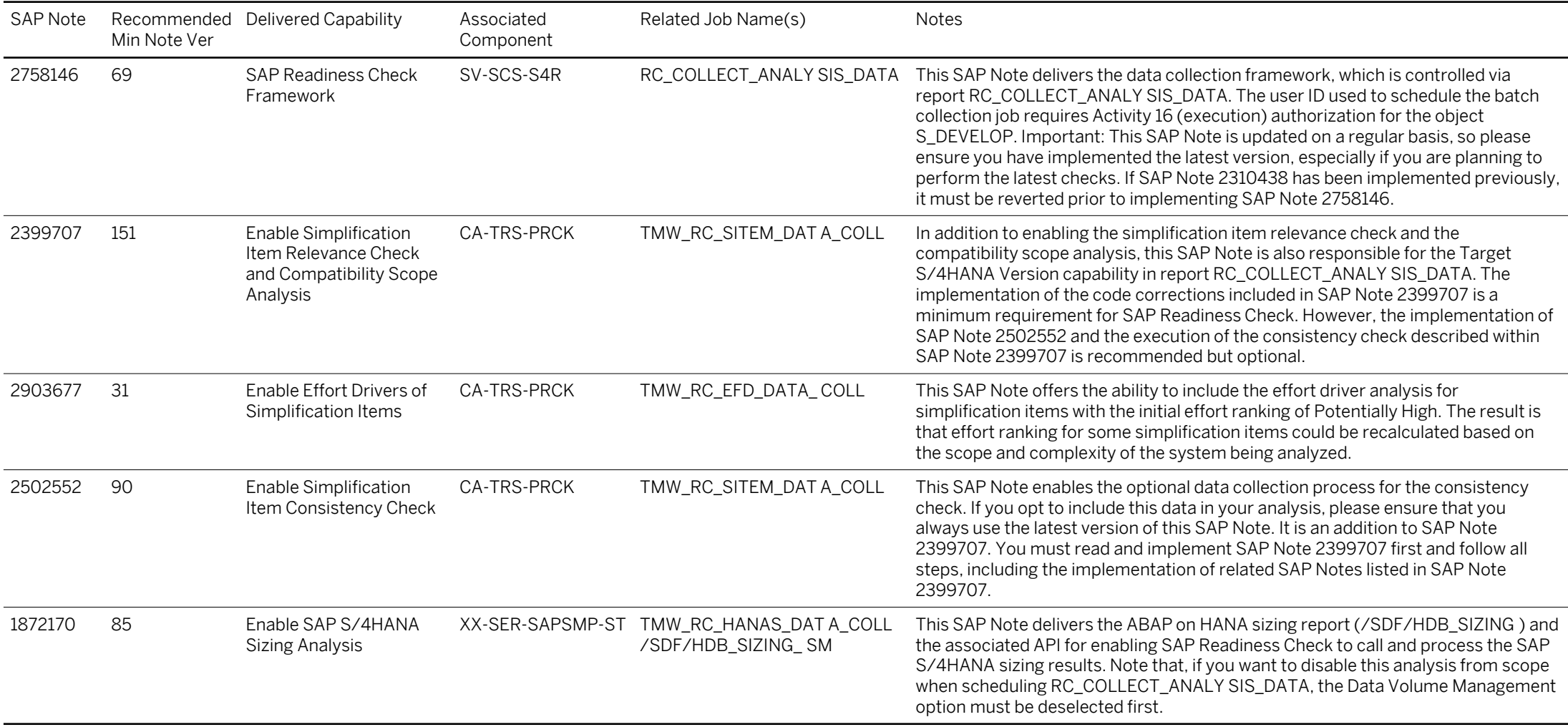

The SAP Notes included in this section are the base SAP Notes required to be applied to successfully run the SAP Readiness Check. These notes need to be applied in the system most representative of your production system. There are likely to be SAP Notes that need to be applied based on your systems' enhancement pack, stack version, etc.

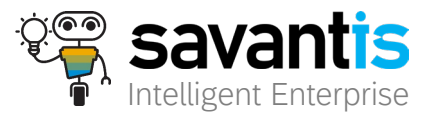

 $12$ 

## **Loading prerequisite notes for SAP Readiness Check**

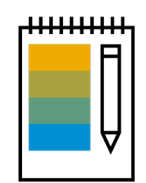

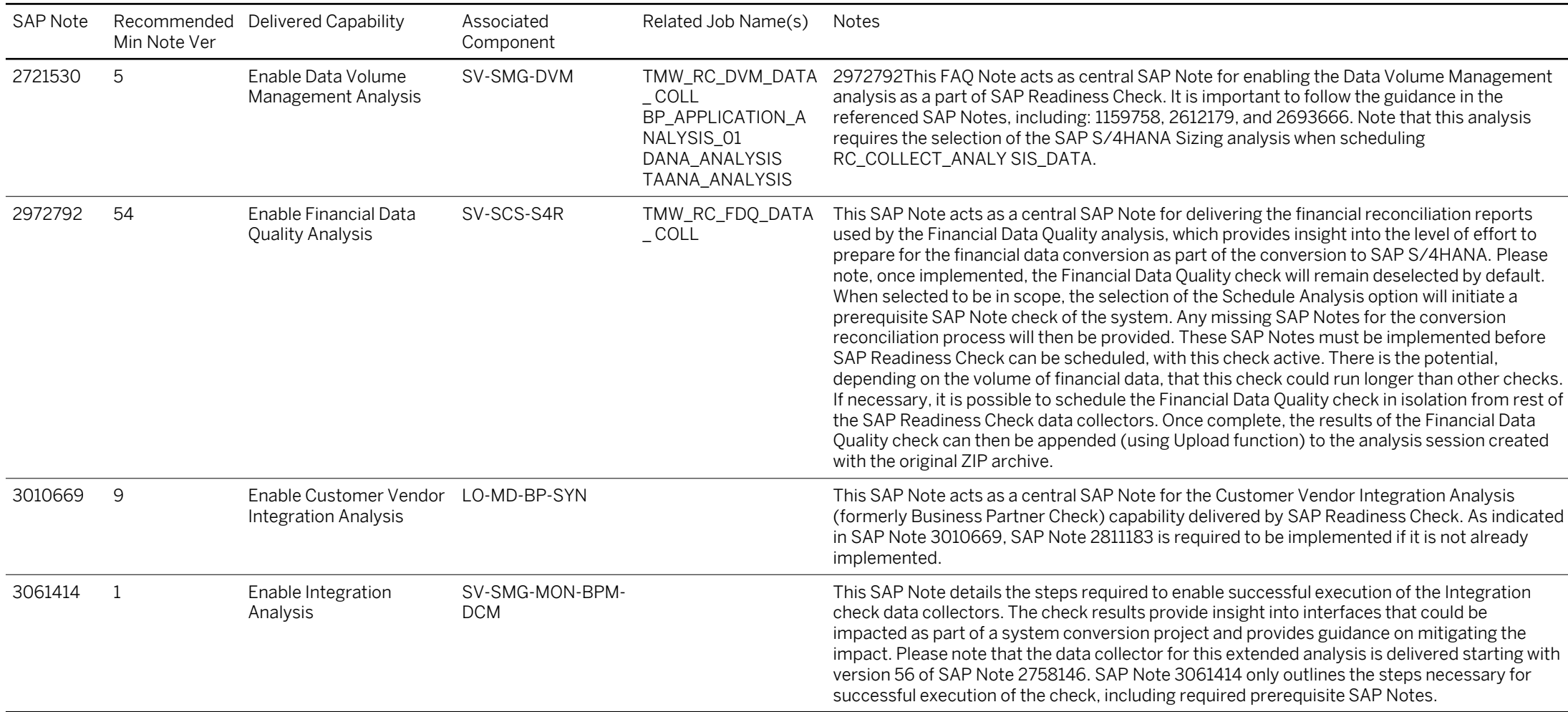

The SAP Notes included in this section are the base SAP Notes required to be applied to successfully run the SAP Readiness Check. These notes need to be applied in the system most representative of your production system. There are likely to be SAP Notes that need to be applied based on your systems' enhancement pack, stack version, etc.

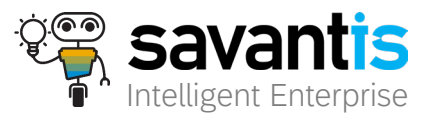

 $13$ 

## **Loading prerequisite notes for SAP Readiness Check**

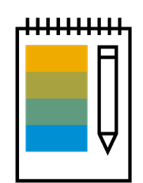

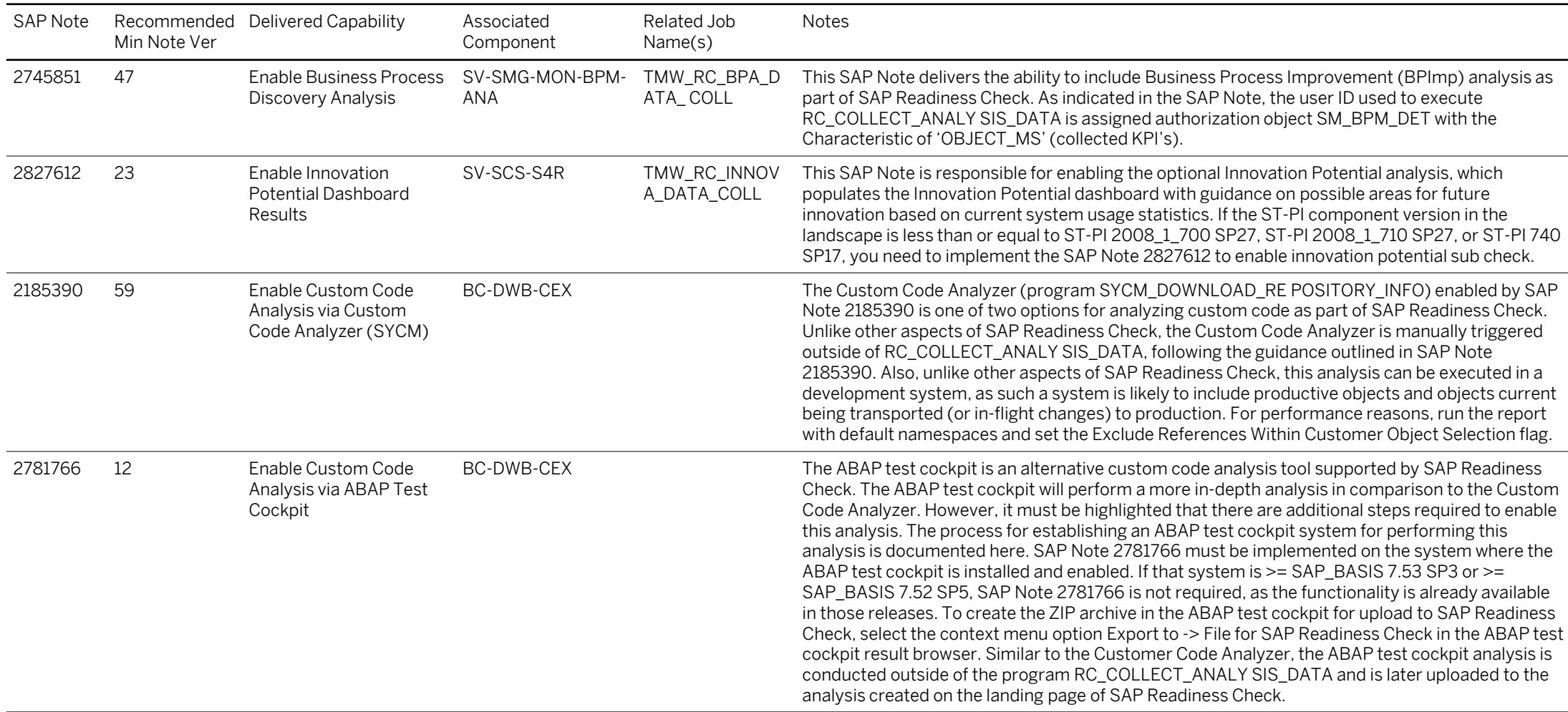

The SAP Notes included in this section are the base SAP Notes required to be applied to successfully run the SAP Readiness Check. These notes need to be applied in the system most representative of your production system. There are likely to be SAP Notes that need to be applied based on your systems' enhancement pack, stack version, etc.

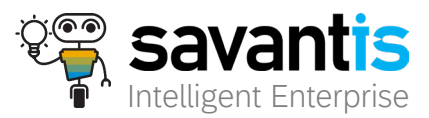

74

## **Part 1: Uploading the SAP Readiness Check results**

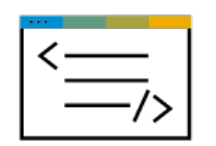

Goto site https://rc.cfapps.eu10.hana.ondemand.com/comsaprcweb/index.html for SAP Online Portal Fiori-based Tile Report. This will require your S# user ID.

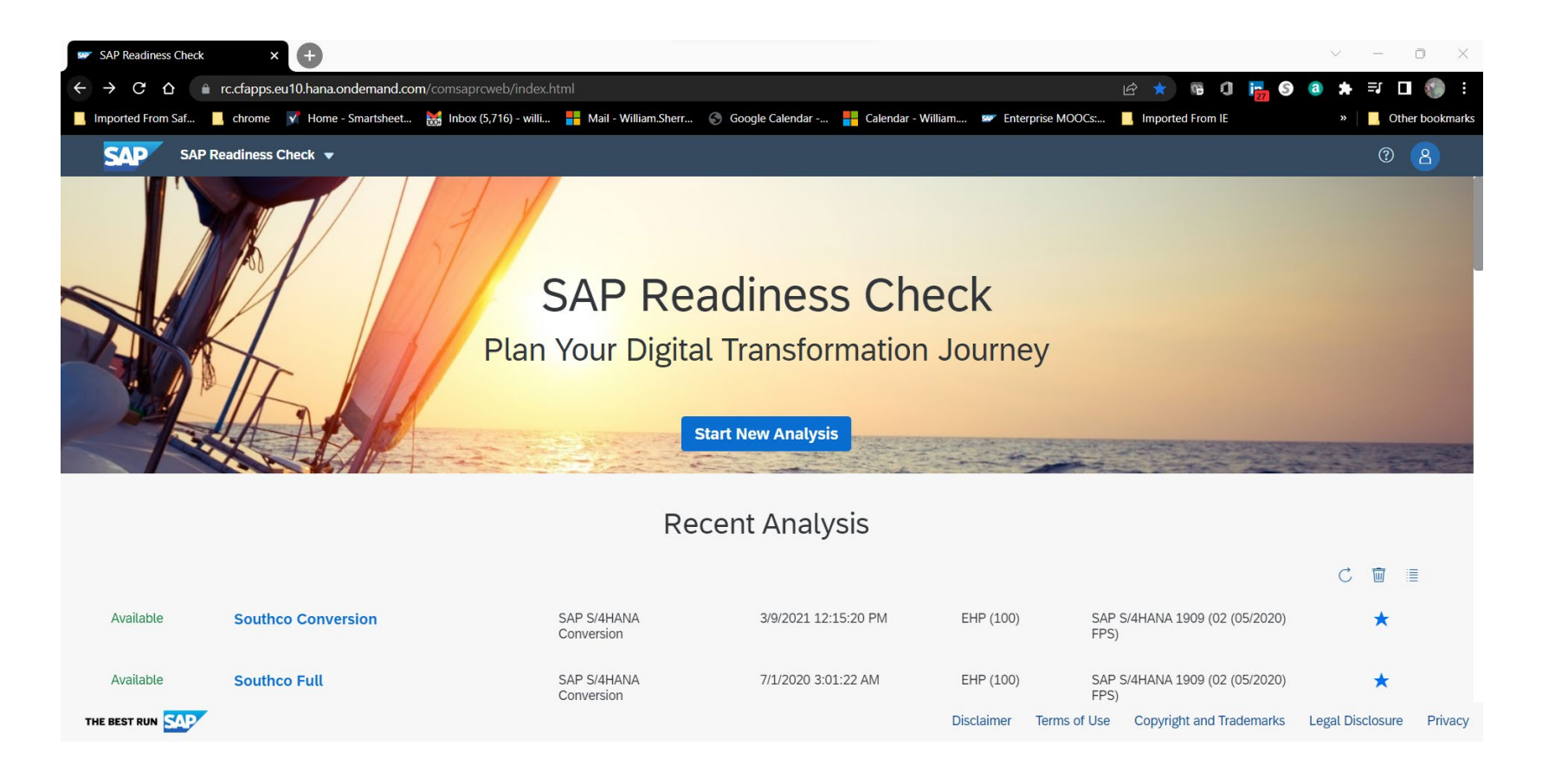

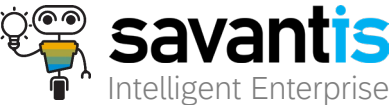

tart by running the y4HANA Readiness Check. Align enterprisewide business and IT objectives and stakeholders? that will light your way to the intelligent enterprise.

m

Architect your modernizations and new S/4 intelligent capabilities to maximize business value and accelerate your start. Select the Best-fit strategy for your enterprise-# System conversion, selective data transition, or new implementation.

**\*Begin your journey assured that** . Uncertainty is in your rear view mirros steeds manage, control, and monitor sach track with confidence that success is your only destination.

Evaluate the SAP Readiness Check, analyze your simplifications, and blueprint your renovations that will help you narrow your S/4 transition strategy decision.

> Ready your company for the transformation by executing renovation activities and mapping put your selected S/4 adoption approach<sup>33</sup> suring when us time to start, you khave a smooth fourney.

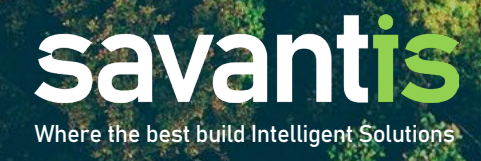

## **Evaluating the SAP Readiness Check Check State Readings Check for**

With SAP Readiness Check 2.0 for SAP S/4HANA, SAP provides an overview of the most important aspects for an SAP ERP 6.x system conversion to SAP S/4HANA. Converting a system to SAP S/4HANA requires a migration to SAP HANA (if not currently running on SAP HANA), and the installation of new simplified code and adaptions.

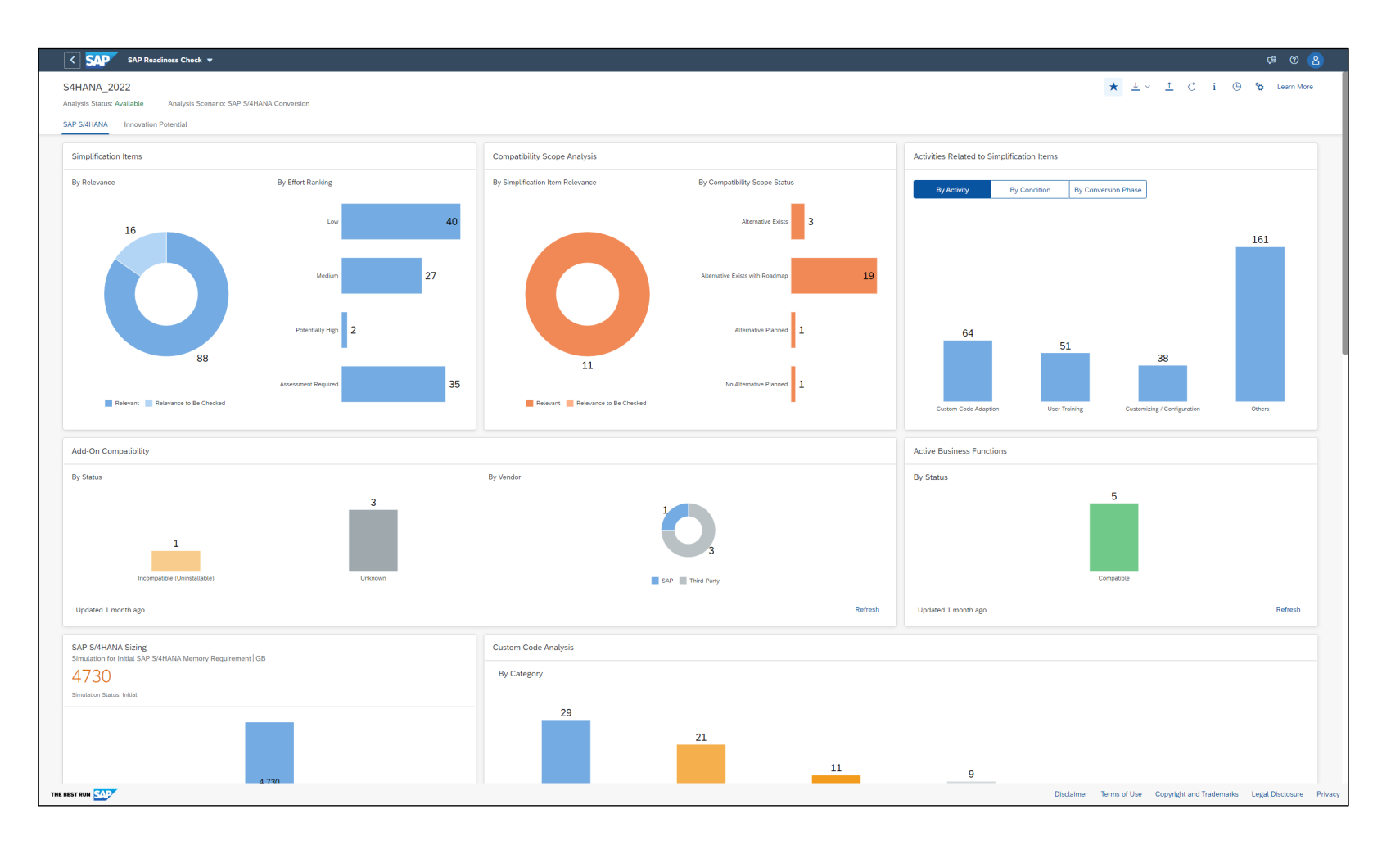

### **S/4HANA?**

SAP S/4HANA is SAP's next-generation business suite. It is not the legal successor of any SAP Business Suite product. SAP S/4HANA is a new product built on SAP HANA, which is one of the most advanced in-memory platforms today. To build SAP S/4HANA, SAP has reimagined solutions for modern business processes in an increasingly mobile and digitized world. SAP S/4HANA delivers massive simplifications and innovations, deliverable on one data structure and architecture moving forward.

A comprehensive overview of all simplifications for SAP S/4HANA, compared to SAP Business Suite products, are captured in the Simplification List for SAP S/4HANA. For a given customer, only a limited number of simplification items from this extensive list are applicable.

To provide customers with an overview of the implications when converting a specific SAP ERP 6.0 to SAP S/4HANA, SAP offers SAP Readiness Check for SAP S/4HANA.

This feature scope description shows you which features are available to help the customers' architects and SAP basis administrators preparing for SAP Readiness Check execution.

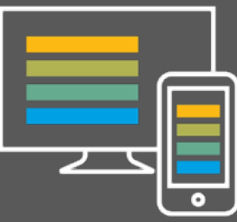

## **Simplification Items Simplification Items**

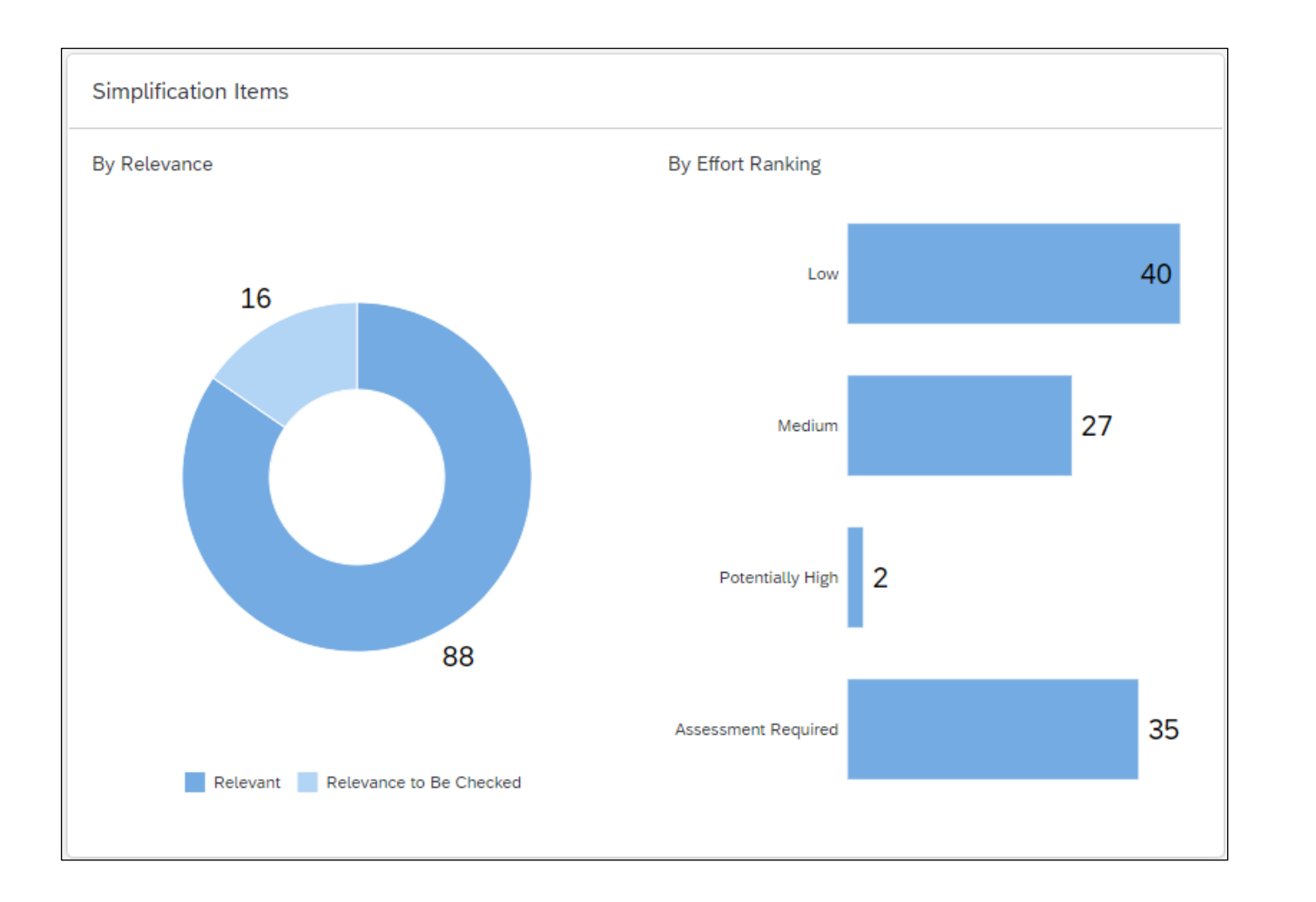

To enable SAP customers to better plan and estimate a conversion to SAP S/4HANA, SAP has created a "simplification list" where they have described the detailed functional changes from past versions of ERP to the new S/4HANA solution capabilities.

The simplification list is a collection of individual items that focus on what needs to be considered during a conversion project. The SAP Readiness Check for SAP S/4HANA displays the items that are relevant for your specific SAP ERP 6.x system conversion to SAP S/4HANA. The simplification items are identified according to factors such as transactions used, customizing, and tables. The simplification items are one of the most important means of preparing your move to SAP S/4HANA, and enable you to do the following:

- Display the S/4HANA simplification items that are relevant for your SAP ERP and reference related project activities for each item to organize project efforts.
- Focus on the most important activities first, for example, which business decisions are to be made and which tasks can be performed now on SAP ERP 6.0.
- Filter for mandatory and conditional activities to ease project planning and organize work by setting statuses.
- View an effort ranking of simplification items that is based on previous project experiences.

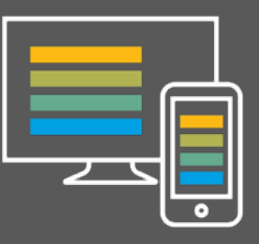

## **Simplification Items**

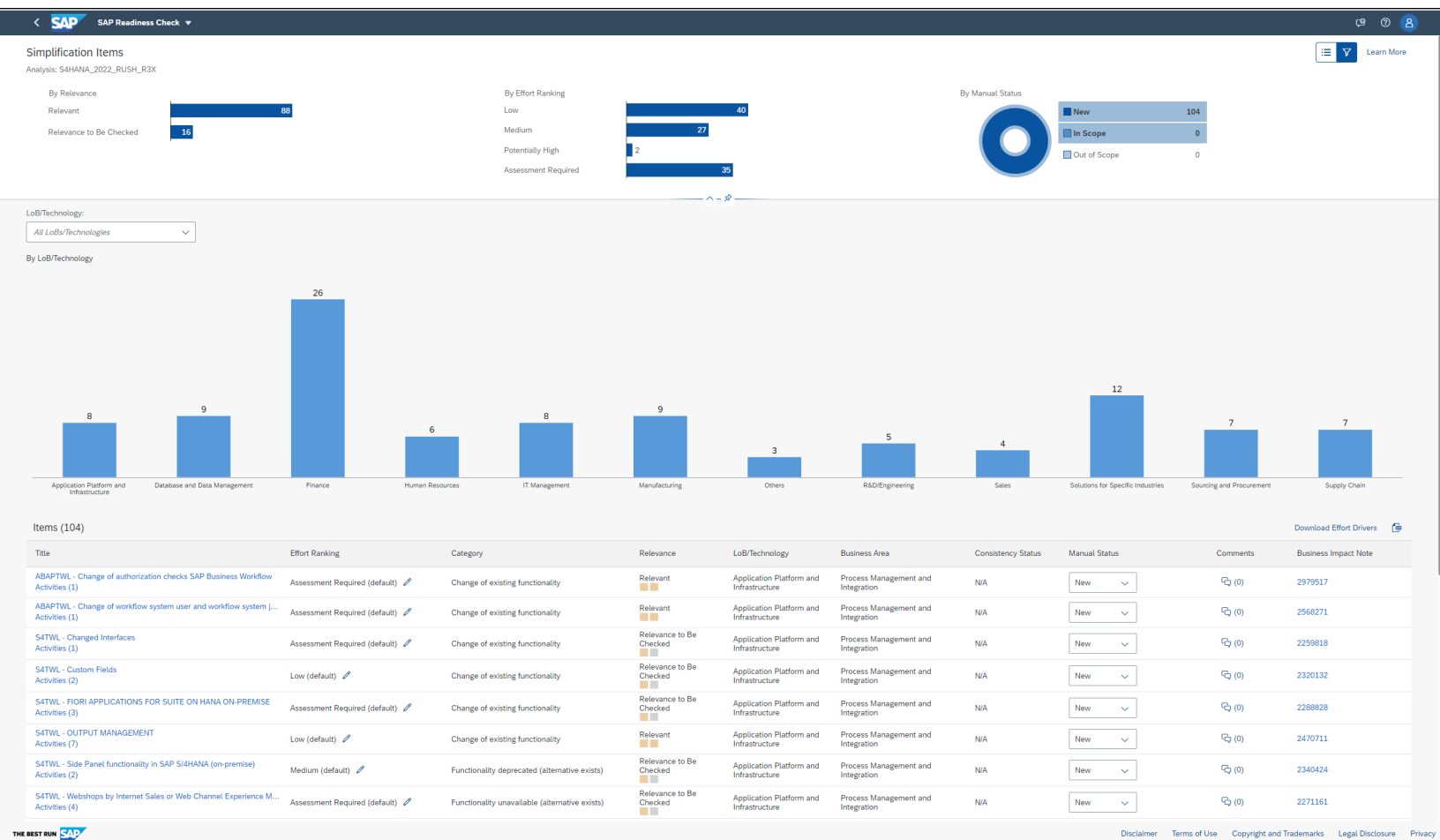

### **SIMPLIFICATION ITEMS**

For your transition, SAP provides information about the relevant changes that might have an impact, grouped by simplification items. Only a number of items apply to your analyzed system, though.

This section shows the simplification items that have been identified as relevant for your specific source system. The check is mainly based on table contents and used transactions.

The Effort Ranking indicates SAP's effort estimation for the corresponding simplification item:

- Low: The simplification item usually requires a fixed effort. It can typically be handled within a few days during the implementation project.
- Medium: The simplification item usually requires a fixed effort. It can typically be handled within a few weeks during the implementation project.
- Potentially High: The effort to handle the simplification item is usually high. However, the required effort varies depending on the customer-specific setup of applications.
- Assessment Required: SAP cannot make a generic statement for the simplification item. For an effort ranking, a subject matter expert assessment is required. Display the S/4HANA simplification items that are relevant for your SAP ERP and reference related project activities for each item to organize project efforts.

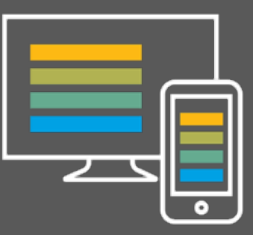

## **Simplification Items – Relevant Simplification ITEMS**

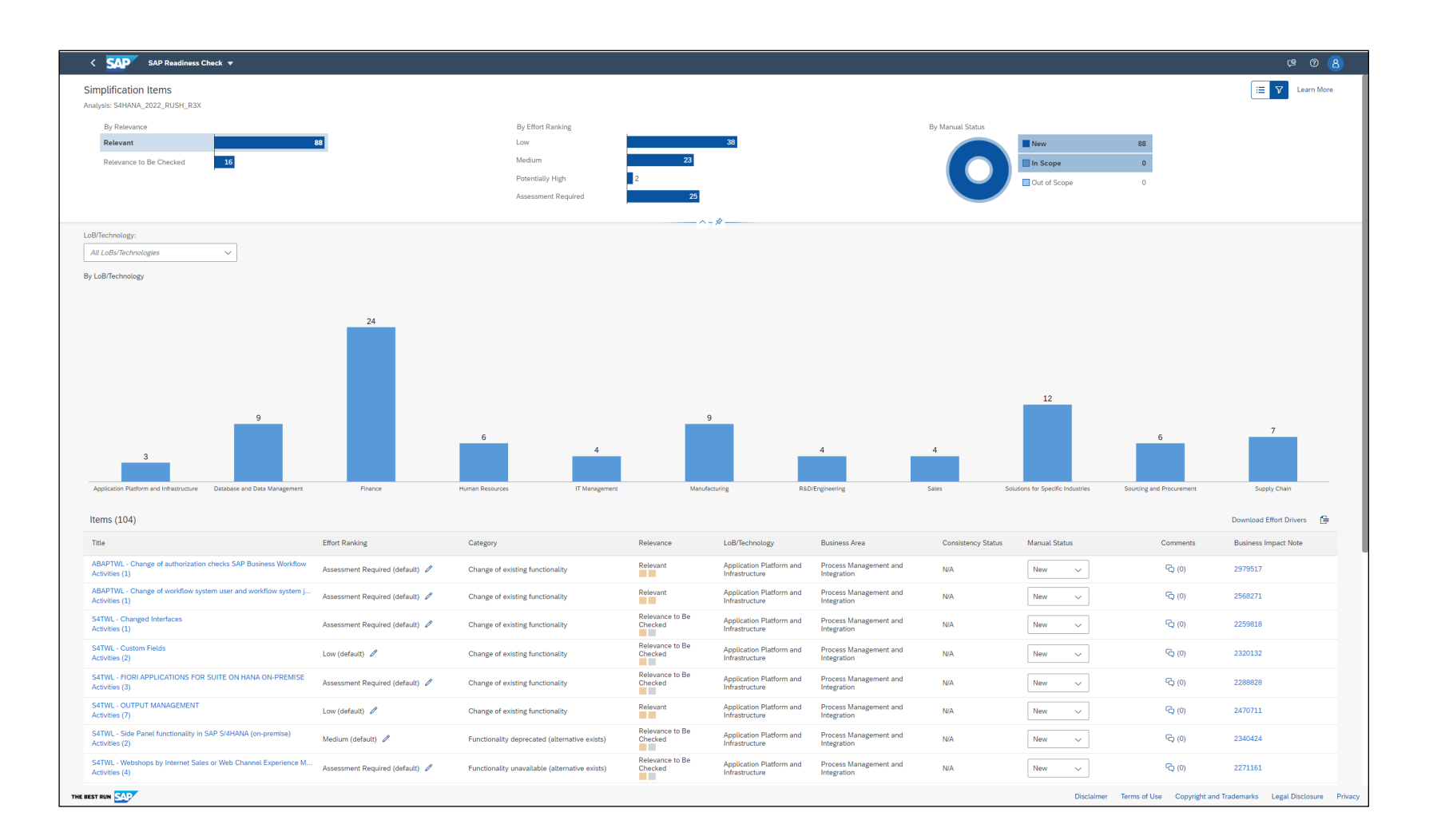

The tool provides an initial effort ranking in the table below, labeled as (default). You can change the ranking by choosing a different category in the dropdown list. Note that the initial effort ranking might be recategorized due to the analysis of effort drivers in your system. In such cases, the changed effort ranking is then labeled as (calculated). Furthermore, the Items list displays factors (so-called effort drivers) that will influence the effort to implement simplification items identified as relevant for your transition project

Effort drivers provide transparency on the anticipated level of effort required for implementing simplification items and are based on previous SAP S/4HANA project experiences. By choosing Effort Drivers in the table, identified effort drivers of the corresponding simplification item are listed in more detail. In addition, the required effort is shown either by comparing the value of the analyzed system to reference values or by indicating a decrease (green font) or increase (red font) of effort. Currently, effort drivers are only provided for simplification items that are categorized with the effort ranking category Potentially High.

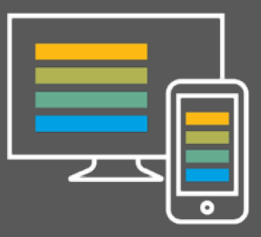

**CISUG** 

## **Simplification Items – Relevance To Be Checked SIMPLIFICATION ITEMS**

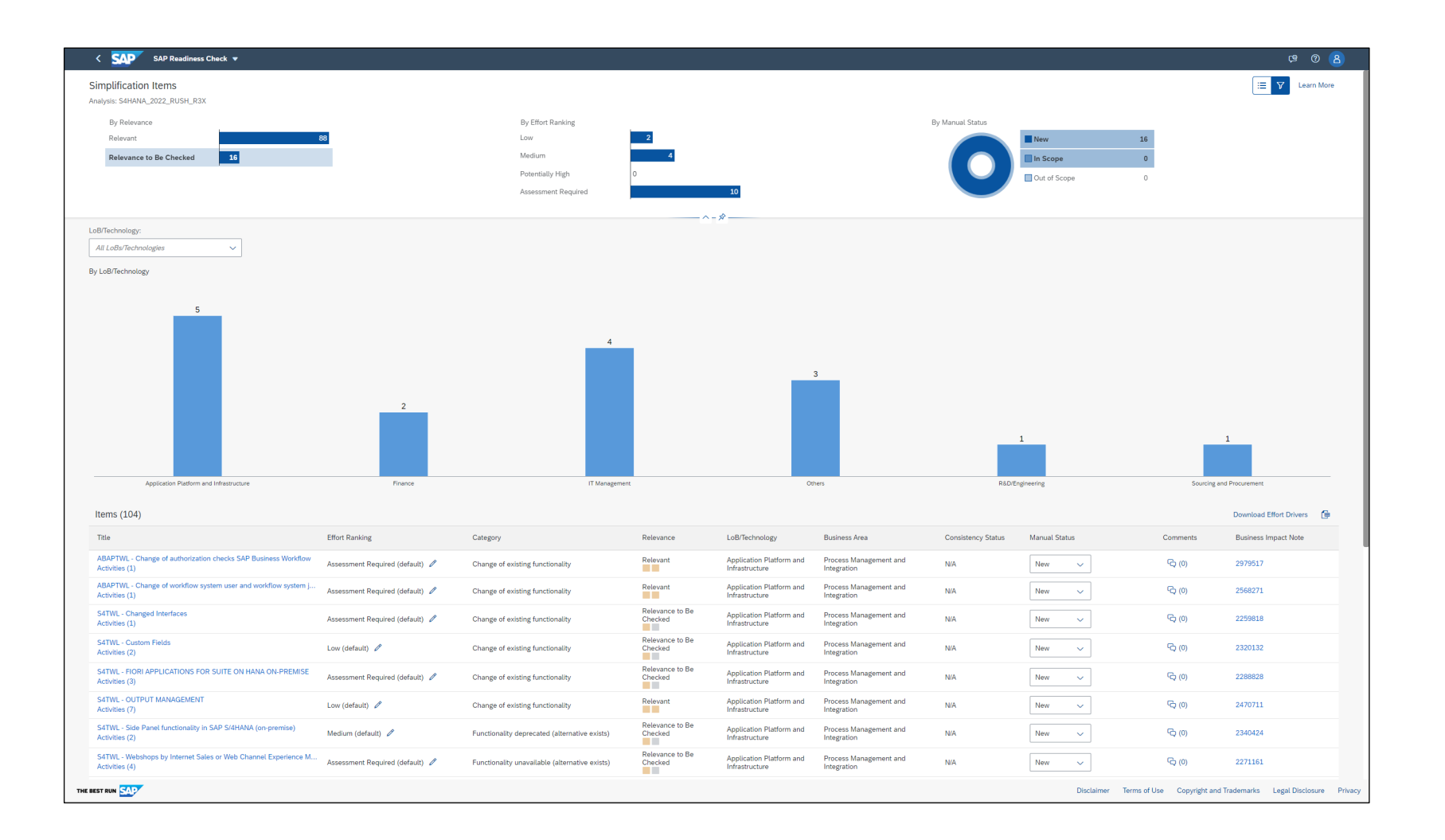

The Relevance indicates the relevance type of the corresponding simplification item:

- Relevant: The simplification item requires an immediate attention in your project.
- Relevance to Be Checked: The relevance cannot be checked automatically. A manual check of the related business impact note is required to verify if the assigned simplification items are immediately relevant for the transition. Display the S/4HANA simplification items that are relevant for your SAP ERP and reference related project activities for each item to organize project efforts.

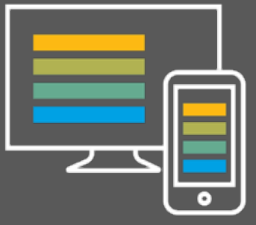

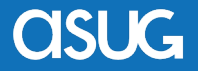

## **Analyzing Compatibility Scope Analysis**

SAP's compatibility packages offer customers a limited usage right to run certain classic SAP ERP solutions on SAP S/4HANA. All compatibility packages are listed in the Compatibility Scope Matrix, which can be found in SAP Note 2269324. The compatibility packages in this list cover functionality from SAP ERP core, line-of-business (LoB), or industry solutions and comprise the complete or partial scope of the related SAP Business Suite product

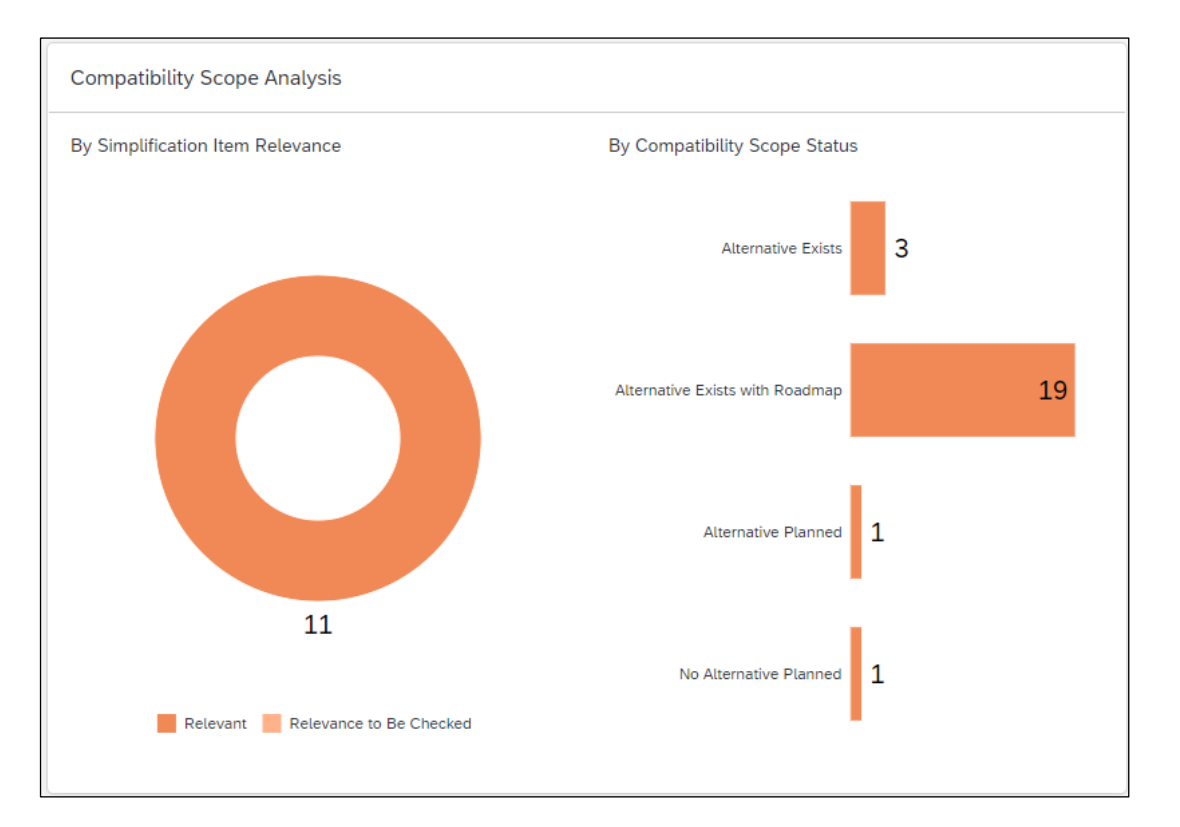

The aim of a compatibility package is to allow business continuity with SAP S/4HANA. If a classic SAP Business Suite product is currently part of your business processes and the Compatibility Scope Matrix, you can use the compatible version of it in SAP S/4HANA. Once the restricted use of the compatibility packages ends, you are no longer allowed to use the compatibility package solution. As a result, you will need to evaluate a migration to the designated alternative functionality. The effort for such a migration varies depending on the scope of the alternative solution.

To identify compatibility packages that might be relevant for you, review the simplification items presented in the table. Each item in the list is related to certain compatibility scope IDs and is part of the SAP S/4HANA compatibility scope, which comes with limited usage rights.

Due to that, you need to migrate from the classic SAP ERP solution to its designated alternative functionality before the compatibility package license expires. In support of the next steps, the table provides the following information:

- The simplification item details from the SAP simplification item catalog can be viewed by selecting the simplification item title in the table.
- The associated business impact notes provided in the table offer further context to the simplification item and describe the recommended actions to take.
- The compatibility scope status offers information about which compatibility packages have an existing alternative.
- The side panel per table entry offers detailed information about the alternative solutions.

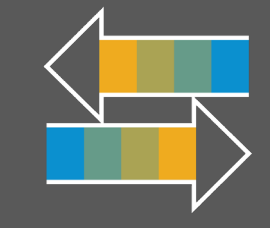

## **SAP Add-On, Bolt-on & Partner System Compatibility**

According to SAP statistics, three out of five SAP ERP systems have third-party add-ons. Using the SAP Readiness Check 2.0 for SAP S/4HANA or the maintenance planner tool, at least six months prior to the project's start helps teams plan for remediating installed add-ons. The technical architecture team has access to the installed catalog of add-ons that will require additional answers to the following questions:

- Who is the add-on's vendor? Is it SAP or an independent third-party software vendor?
- Is the add-on's compatibility with SAP S/4HANA confirmed by the vendor (or certified by SAP), and if so, for which SAP S/4HANA releases?
- Is the add-on functionality still required?
- Is a corresponding functionality available in SAP S/4HANA?
- Is there an upgrade or uninstallation package available for this add-on?

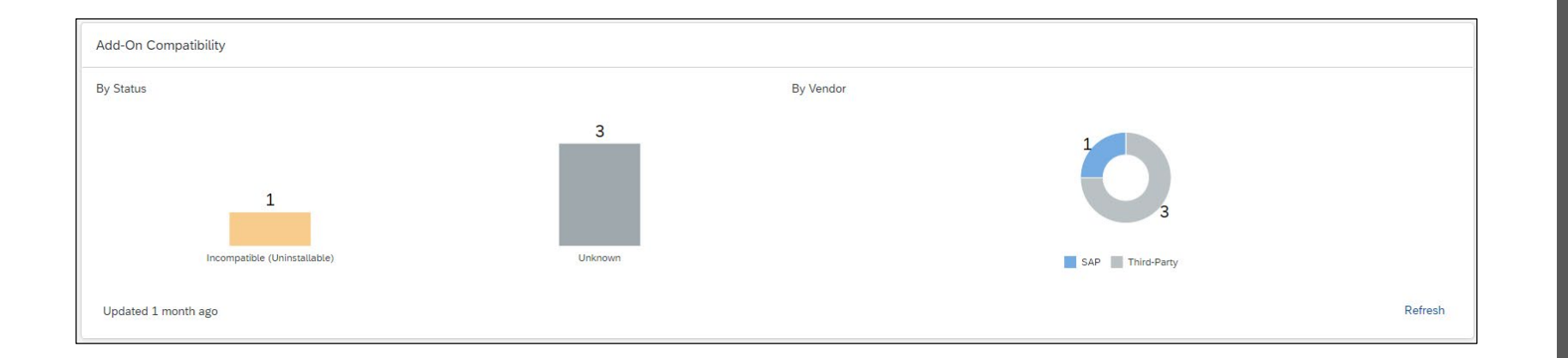

### **SAP ADD-ONS**

### Compatibility of Add-Ons and Business Functions

Add-ons must be validated for compatibility with SAP S/4HANA before you can start a system conversion of your SAP ERP. The same applies for business functions. You can do the following:

- View the number and compatibility of existing add-ons and business functions.
- Manually select a compatibility category for thirdparty add-ons and add comments to listed items.

For the add-ons provided by SAP or sold through SAP's price list, you can request the current status and the compatible versions directly from SAP. For add-ons provided by other software vendors, you should establish contact with these providers and inform them about your plans to convert to SAP S/4HANA and ask for a compatible version. The sooner you do so, the more time the vendors will have to respond accordingly.

You can check the current certification status of your add-on in the Certified Solutions Directory. And depending on the answers to the questions above, formulate a plan about how to deal with each of the installed third-party add-ons.

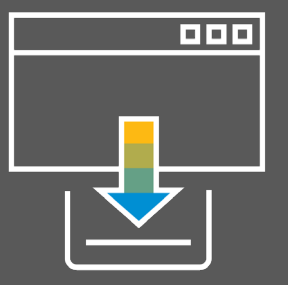

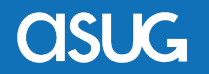

## Analyzing Custom Code **Custom Code Custom Code Custom Conducts Custom Conducts Custom Conducts Custom Conducts Custom Conducts Custom Conducts Custom Code Custom Code Custom Code Custom Code Custom**

The custom code analysis shows a high-level overview of the custom code analysis executed by the SAP Readiness Check 2.0. A quick scan of your custom code base revealed that the following topics will be relevant for your custom code adaptation phase. The chart below groups the topics into the major change categories based on the categorization of the corresponding simplification items. The list allows you to review relevant topics well in advance.

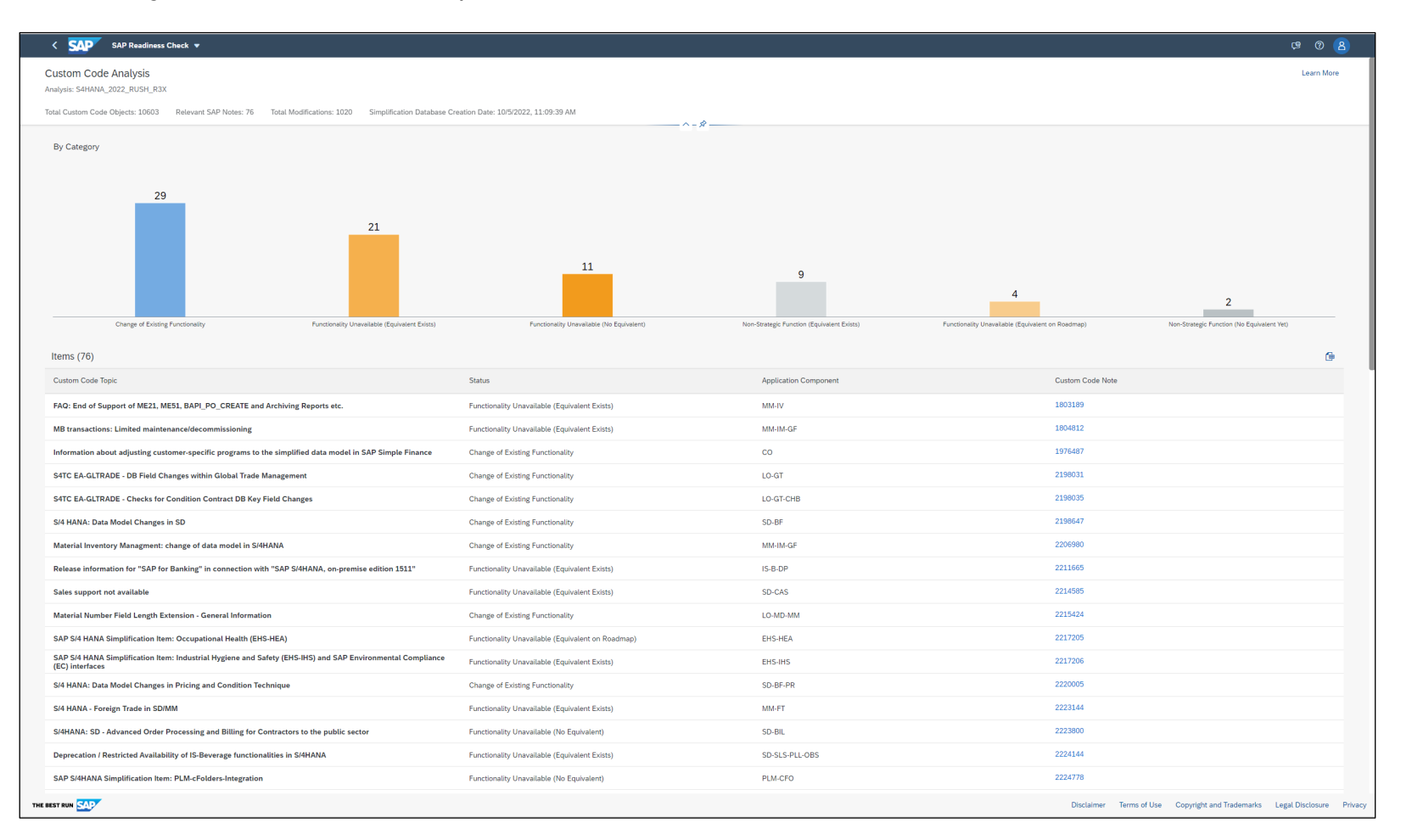

Get a high-level overview of the custom code analysis executed by SAP Readiness Check. The table shows the custom code topic together with the impact type. If the ABAP Test Cockpit (ATC) was executed in an SAP NetWeaver 7.52 system, SAP Readiness Check estimates the portion of findings that potentially have Quick Fix support. Once you have executed ATC in your SAP S/4HANA sandbox system, **SAP Readiness Check can tell which** findings have Quick Fix support or belong to objects that are considered out of scope for the conversion. The following features are available:

- High-level custom code analysis and impact of the custom code for each simplification item
- View which parts of your custom code refer to SAP objects that have undergone changes or have been removed in SAP S/4HANA. These changes can refer to business processes or can be technical changes.

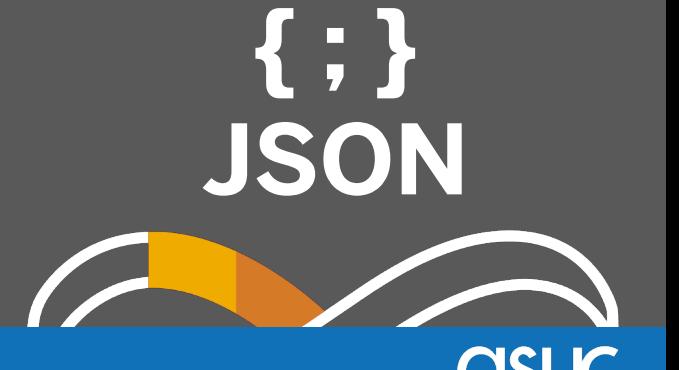

## **Assessing Integration**

For the transition to SAP S/4HANA, a selection of follow-up activities in the area of integration is required due to certain simplifications in different application areas. This section contains a list of identified interfaces and highlights the ones that are most impacted by the transition. The findings are displayed in two subsections, Interface Discovery and Impact Analysis.

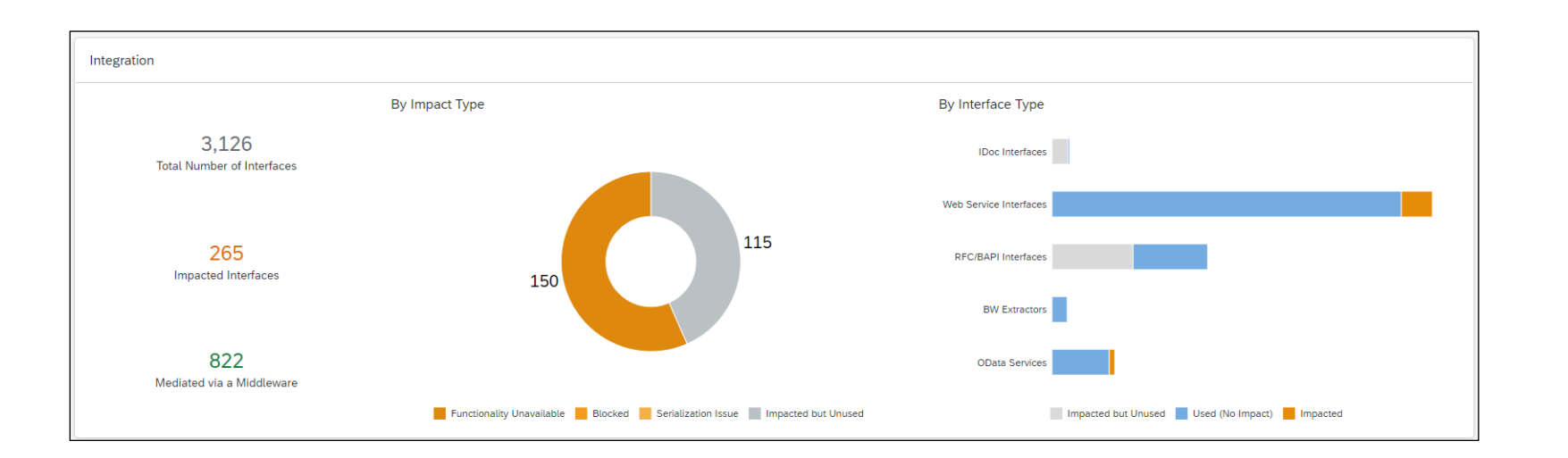

Check all interfaces with the impact category Functionality Unavailable. In the Details column, you will find corresponding simplification items, business impact notes, or SAP Notes reported by the ABAP test cockpit. You might need to redesign and/or rebuild the interface, or even remove it completely from the system if it becomes obsolete in SAP S/4HANA.

If required, create a separate support incident under the respective component for each BW extractor assigned to the subcategory Not Working (Alternative Planned or No Alternative Exists). This helps you find out if old extractors can be released for you, or if and when a replacement is planned. If the replacement is not available at the time you need it, you may need to create a project-specific development to extract the required data.

Once the ABAP-test-cockpit-based custom code scan results have been uploaded to the current SAP Readiness Check analysis, review the interface impact analysis again by focusing on the impact categories Functionality Unavailable and Serialization Issue. The ABAP test cockpit results might help you identify impacted interfaces, which contain custom code that is dependent on functionality not available in SAP S/4HANA. In addition, the results might help you detect custom function modules and IDoc extensions, which are impacted by the field length extension.

Once the interfaces identified as impacted are analyzed and adjusted or removed, continue with the testing of the most critical interfaces.

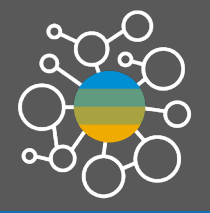

OSUG-

## **Converting to business partner CVI**

**Get an overview of the master data for your customers, vendors, and contacts that needs to be synchronized before your conversion to SAP S/4HANA. This topic indicates the expected efforts to activate and execute the Customer/Vendor Integration (CVI) in your SAP ERP system in order to convert your master data to SAP Business Partner in SAP S/4HANA. This topic enables you to see the following:**

- The total number of your customers, vendors, and related contacts with the identified data quality issues (inconsistencies) in your master data
- The number of unsynchronized customers and vendors in the backlog for CVI in your SAP ERP system
- The number of unsynchronized contacts that need to be synchronized, together with the customers and vendors that are linked to the contacts
- The number of "Account Groups", which indicates the degree of data complexity
- The number of customer-specific enhancements for the most important tables

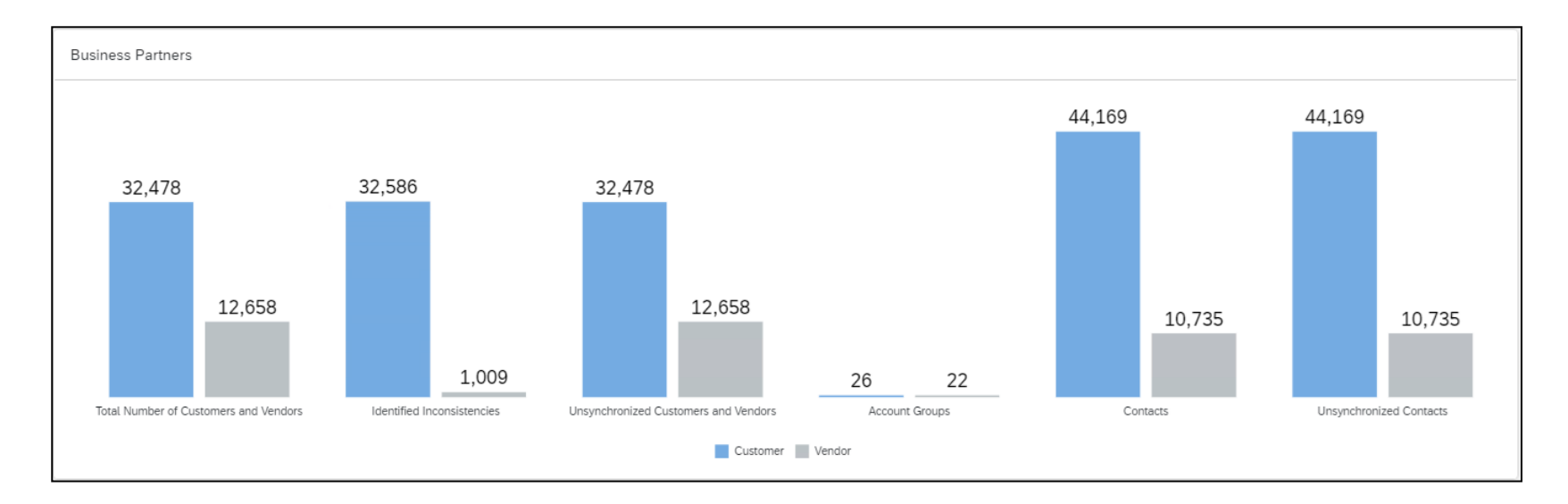

### **BUSINESS PARTNER CVI**

Get an overview of the master data for your customers, vendors, and contacts that needs to be synchronized before your conversion to SAP S/4HANA. This topic indicates the expected efforts to activate and execute the Customer/ Vendor Integration (CVI) in your SAP ERP system in order to convert your master data to "Business Partner" in SAP S/4HANA. This enables you to see the following:

- The total number of your customers, vendors, and related contacts with the identified data quality issues (inconsistencies) in your master data
- The number of unsynchronized customers and vendors in backlog for CVI in your SAP ERP system
- The number of unsynchronized contacts that need to be synchronized, together with the customers and vendors that are linked to the contacts
- The number of "Account Groups" that indicate the degree of data complexity
- The number of customer-specific enhancements linked to your most important tables

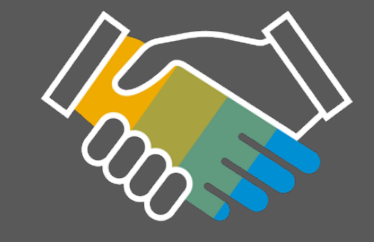

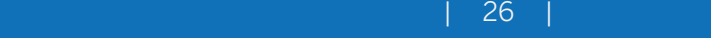

## **FINANCIAL DATA QUALITY FINANCIAL DATA QUALITY**

Before your conversion, we recommend that you check the quality of your financial data, analyze possible inconsistencies, and decide how to resolve them. Please be aware that the Financial Data Quality checks are client specific. This implies that all analysis results belong to a specific system client.

![](_page_26_Figure_2.jpeg)

This section displays the uploaded results of the FIN\_CORR\_RECONCILE, FIN\_AA\_CORR\_RECONCILE, and The area read FIN\_ML\_CORR\_RECONCILE reports that were executed in the Finance modules General Ledger (FI-GL), Asset Accounting (FI-AA), and Material Ledger (ML) in your system. In addition, other essential indicators are shown, providing an overview of your financial system. The findings are summarized by the Finance module on the General Ledger, Asset Accounting, and Material Ledger tabs, each of which contains dedicated sections.

The Financial Data Quality check within SAP Readiness Check provides insights into general ledger, asset accounting, and material ledger data quality and inconsistencies.

The Financial Data Quality check tile and detail pages display the findings from the analysis. It is critical to identify inconsistencies in your financial data and resolve them before or as part of a conversion project to SAP S/4HANA. Grouped by finance area, the detailed view includes:

- Identification of inconsistency hotspots by company code and fiscal year (for all three finance areas) and by valuation area and fiscal year (only for material ledger)
- Grouping of inconsistencies by message type
- Classification of inconsistency message types to assist with remediating inconsistencies
- Summary of key facts and figures for

![](_page_26_Picture_11.jpeg)

## **FINANCIAL DATA Quality – General Ledger FINANCIAL DATA QUALITY - GL**<br>General Information: First, relevant

General Ledger is a comprehensive view of external accounting. Including and collecting all business transactions for primary postings and settlements from Management Accounting into a system that is integrated into your business ensures that accounting is complete and reconciled at all times.

![](_page_27_Figure_2.jpeg)

General Information: First, relevant information about the system is provided to the customer.

Inconsistencies: The identified inconsistencies related to FI-GL are displayed by fiscal year and company code. This helps you identify any outliers, that is, fiscal years and company codes with more issues compared to other fiscal years and company codes. The identified inconsistencies are assigned to one of the following categories:

- A: A standard automated correction is available SAP Note 2956096. Inconsistencies can be analyzed and potentially resolved with the help of the FIN\_CORR\_MONITOR report.
- B: A manual correction is required; correction instructions are available – see SAP Knowledge Base Article 2714344.
- C: An SAP support specialist is required for a deeper analysis and advice on the resolution. In certain cases, a resolution may require specialized SAP services and imply surcharges.
- D: One or more system-specific corrections are required.

Documents: You can filter the identified documents and open items by fiscal year and company code. The number of open items in financial documents per fiscal year and company code may reflect unfinished business transactions.

Facts and Figures: You can find an overview of the influencing factors that usually have an impact on the required effort, duration, and cost for the data cleansing.

![](_page_27_Picture_12.jpeg)

OSUC

## **FINANCIAL DATA Quality – Asset Accounting FINANCIAL DATA QUALITY - ASSETS**

Asset Accounting is a subledger accounting module in Financial Accounting in which the business transactions for fixed assets are entered.

![](_page_28_Picture_127.jpeg)

General Information: First, relevant information about the system is provided to the customer.

Inconsistencies: The identified inconsistencies related to FI-AA are displayed by fiscal year and company code. This helps you identify any outliers, that is, fiscal years and company codes with more issues compared to other fiscal years and company codes. The identified inconsistencies are assigned to the categories mentioned above for the Inconsistencies section on the General Ledger tab. Note that the same category descriptions apply, except for B inconsistencies: For B inconsistencies related to FI-AA, see instructions for manual corrections in SAP Note 3038014.

Assets: The identified main assets are displayed by company code and can be filtered accordingly.

Facts and Figures: You can find an overview of the influencing factors that usually have an impact on the required effort, duration, and cost for the data cleansing. Identification of inconsistency hotspots by company code and fiscal year (for all three finance areas) and by valuation area and fiscal year (only for material ledger).

![](_page_28_Picture_8.jpeg)

## **FINANCIAL Data Quality – Material Ledger FINANCIAL DATA QUALITY - ML**

Material Ledger is a finance module that is used to manage material inventories. Inventories can be managed in multiple currencies and multiple valuations. It is fully integrated into the general ledger (universal journal). The material ledger is the basis of actual costing. Actual costing works with the same currencies and valuations as those managed in the material ledger. It allows you to evaluate all materials managed in inventory, work in process, and cost of goods sold at actual costs. Data conversion activities will not activate actual costing if it was not active in the source system, since actual costing is still optional in SAP S/4HANA.

![](_page_29_Figure_2.jpeg)

General Information: First, relevant information about the system is provided to the customer.

Inconsistencies: The identified inconsistencies related to ML are displayed by fiscal year and valuation area/company code. This helps you identify any outliers, that is, fiscal years and valuation areas/company codes with more issues compared to others. The identified inconsistencies are assigned to the categories mentioned above for the Inconsistencies section on the General Ledger tab. Note that the same category descriptions apply, except for B inconsistencies: For B inconsistencies related to ML, see instructions for manual corrections in SAP Note 2389581.

Materials: The identified materials are displayed by valuation area and fiscal year and can be filtered accordingly.

Facts and Figures: You can find an overview of the influencing factors that usually have an impact on the required effort, duration, and cost for the data cleansing.

![](_page_29_Picture_8.jpeg)

## **Business Process Discovery – Data Inconsistencies**

The SAP S/4HANA Readiness Check 2.0 report provides analysis of your SAP ECC 6.x system readiness for S/4HANA conversion. The below Business Process Discover section of the report contains data inconsistencies per functional area that must be remediated prior to S/4HANA conversion.

![](_page_30_Picture_80.jpeg)

It is common for many SAP customers to have open items in their SAP ERP systems that span fiscal years in finance, sales and distribution, materials management and production planning, for example. In addition to providing new features and functionality as well as technological advances, S/4HANA conversions also provide the opportunity to cleanse historic data and archive past fiscal year data to reduce common, large SAP ERP tables that have not

been maintained. Additionally, data cleanup is the required prerequisite to data archiving, as open items cannot be archived and is critically important to new S/4HANA conversions. The new in-memory platform is sized by SAP HANA database size and places data in-memory for rapid retrieval and presentation to business users. When you embark on a long journey, you usually don't pack heavy!

## **SAP Fiori Apps SAP FIORI APPS**

When converting to SAP S/4HANA, SAP Fiori should always be a part of the conversion project. It is the primary user experience that enables the user to access the innovations and functionalities available in SAP S/4HANA.

![](_page_31_Figure_2.jpeg)

In this section, you can find the SAP Fiori apps that have been identified as relevant for your business. The identification is based on the business processes and transactions used in the analyzed SAP ERP system. The recommended SAP Fiori apps are grouped by business role and assigned to one of the following categories:

- SAP Fiori Lighthouse Apps: These apps are part of a collection of SAP Fiori apps that are included in SAP Fiori Lighthouse scenarios. Apps in this category offer an immediate business benefit to the users of SAP S/4HANA when compared with SAP ERP. In addition to the innovative user experience, these apps support tasks and processes that are not supported in SAP ERP. They simplify and increase the efficiency of tasks and processes for the user.
- SAP Fiori Apps: These apps are platformindependent web apps that were built with SAPUI5 for mobile and desktop devices, applying the SAP Fiori user experience design principles.
- SAP Fiori Theme Classic UI Apps: These apps are based on one of the classic UI technologies (SAP GUI for HTML transactions, Web Dynpro for ABAP applications, or Web Client UIs). They are available in the SAP Fiori theme to support a seamless user experience across the SAP Fiori launchpad.

![](_page_31_Picture_8.jpeg)

## **SAP Fiori Apps SAP FIORI APPS**

Out of all identified SAP Fiori apps that are relevant for you, we recommend implementing at least the SAP Fiori Lighthouse apps, which provide an immediate business benefit.

![](_page_32_Figure_2.jpeg)

For more information about each role and related SAP Fiori apps, choose a role or app name. This will guide you to the SAP Fiori apps reference library.

To start planning your conversion, you can focus on the following questions:

- Which apps will provide essential business value to meet sponsor and stakeholder expectations?
- Which users and/or processes are ready for innovation?
- How will the innovations be deployed (device types, access via internet, and so on)?
- Are there any holistic business roles inside your enterprise? This is not necessarily related to the current ABAP security roles but to activities performed in the business processes defined inside the system.

If you already have an SAP Fiori implementation, you may need to migrate the existing apps to SAP S/4HANA.

For guidance on the implementation of apps that are related to specific business roles, see Rapid Activation of SAP Fiori via Task List. Note that an activation of all SAP Fiori apps related to specific business roles is required to fully benefit from the corresponding innovations. In addition, an activation of all rolerelated apps enables an app-to-app navigation.

![](_page_32_Picture_12.jpeg)

OSUC

## **SAP S/4HANA Sizing SAP S/4HANA SIZING**

To calculate the right target SAP S/4HANA system size, you need to take several influencing factors into account. On the one hand, this includes the initial target SAP S/4HANA size calculated from your current SAP ERP database size. On the other hand, this includes future database growth, possible data volume reduction in your SAP ERP system, and potential new functionalities that need to be added manually. This section enables you to run a sizing simulation and provides information about your sizing values and data volume management potential.

![](_page_33_Figure_2.jpeg)

To convert to SAP S/4HANA, you can perform a target system sizing, taking into consideration future data growth, potential new requirements, and archiving. Archiving can help to save space and reduce the required target hardware size. You can do the following:

- Perform an SAP S/4HANA sizing simulation, taking into consideration the initial size, future database growth, potential new business requirements, and data volume management activities.
- Preview how the sizing requirements will change after a data cleanup.
- Access improved visualization of sizing content.
- List the largest database tables in more detail.
- View the size of your existing database and the archiving potential, based on the top database tables of your source system.

![](_page_33_Picture_10.jpeg)

![](_page_33_Picture_11.jpeg)

## Activities Related to Simplification Items

When transitioning to SAP S/4HANA, simplification items involve various activities that are relevant for specific roles and/or responsibilities within your organization. This section shows project-related activities for the simplification items that are relevant for your transition. The activities are derived from the business impact note of the corresponding simplification item and various other sources.

![](_page_34_Figure_2.jpeg)

For each activity, an assignment to a conversion phase and a condition is provided, enabling you to explore each area and filter accordingly. This means that you can focus on the most important activities first at the start of your transition project, such as mandatory business decisions. In addition, you can identify activities that can be performed well in advance of the actual transition project and allocate them to the right departments in your organization.

### **SIMPLIFICATION ITEMS**

To support the development of a high-level project plan, SAP Readiness Check for SAP S/4HANA presents proposed project activities to address the relevant simplification items and the inscope compatibility packages.

- See related project activities for identified simplification items to organize project efforts.
- Focus on the most important activities first, for example, which business decisions are to be made and which tasks can be performed now on the analyzed SAP ERP system.
- Filter for mandatory and conditional activities to ease project planning.
- Review activities associated with in-scope compatibility packages.

![](_page_34_Picture_10.jpeg)

**OSUC** 

### Savantis Solutions LLC. © Copyright 2023. All rights reserved. **1998. In the set of the Solutions CLC**. © Copyright 2023. All rights reserved.

## **Activities Related to Simplification Items ACTIVITIES RELATED TO SIMPLIFICATION**

![](_page_35_Figure_1.jpeg)

### **ITEMS**

To get an overview of the project-related activities, you can filter by the following conditions:

- Conditional activities: activities that depend on prerequisites defined in the detail information of the simplification item.
- Mandatory activities: activities that need to be performed in any case.
- Optional activities: activities that are related to simplification items, but their project relevance is subject to business decisions.

In the next step, add the selected activities to the work breakdown structure of your conversion project. Include them in the project schedule, based on the assigned condition, conversion phase, and their dependency on other activities.

For more information, take the following steps:

- Choose the simplification item title in the table to see the simplification item in more detail.
- See SAP's simplification item catalog for all simplification items.See related project activities for identified simplification items to organize project efforts.

![](_page_35_Picture_11.jpeg)

## Activities Related to Simplification Items

### WHAT ACTIVITIES MUST AND SHOULD BE DONE BEFORE THE CONVERSION PROJECT?

![](_page_36_Picture_98.jpeg)

### **SIMPLIFICATION ITEMS**

To support the development of a high-level project plan, SAP Readiness Check for SAP S/4HANA presents proposed project activities to address the relevant simplification items and the inscope compatibility packages.

- See related project activities for identified simplification items to organize project efforts.
- Focus on the most important activities first, for example, which business decisions are to be made and which tasks can be performed now on the analyzed SAP ERP system.
- Filter for mandatory and conditional activities to ease project planning.
- Review activities associated with in-scope compatibility packages.

![](_page_36_Picture_9.jpeg)

**ASUG** 

![](_page_36_Picture_10.jpeg)

tart by running the S/4HANA Readiness Check. Align enterprisewide business and IT objectives and stakeholders? that will light your way to the intelligent enterprise.

Begin your journey assured that . Uncertainty is in your rear view mirros Brecue, manage, control, and monitor sach track with confidence that successis your only destination.

Architect your modernizations and new S/4 intelligent capabilities to maximize business value and accelerate your start. Select the best -fit strategy for your enterprise —system conversion, selective data transition, or new implementation.

SELECT

Evaluate the SAP Readiness Check, analyze your simplifications, and **Direprint your renovations that will** elp you narrow your S/4 transition **Fategy decision.** 

Ready your company for the transformation by executing renovation activities and mapping out your selected S/4 adoption approach-assements when its time to start you II have a smooth journey.

![](_page_37_Picture_5.jpeg)

## **Assessing your digital innovation opportunities**

Discovering the new intelligent capabilities and modeling the modernizations that will define your journey to the intelligent enterprise.

![](_page_38_Picture_2.jpeg)

### **ECC Modernizations that Accelerate S/4 Transition**

Explore modernizations in your existing ECC system that will improve business efficiencies, prepare your user community for S/4 adoption, and reduce overall organization change impacts that result in S/4HANA success.

![](_page_38_Picture_5.jpeg)

### **S/4HANA Simplifications and Improvements**

Evaluate, compare, and contrast current ECC feature/functionality with the new ways of working in S/4.

![](_page_38_Picture_8.jpeg)

### **S/4HANA New Intelligent Functions and Capabilities**

Discover the new intelligent S/4 functions, features, and capabilities that can drive business improvements through new digital business models.

![](_page_38_Picture_11.jpeg)

### **Enterprise and Embedded Analytics**

Understand the new S/4 enabled virtual data model and the embedded power of reporting and analytics. Take advantage of the SAP HANA database and Fiori user-based productivity enhancements. Discover how new augmented and predictive analytics based on machine learning will redefine the Insight-To-Action lifecycle.

![](_page_38_Picture_14.jpeg)

### **Cloud Enablement Strategies**

Assess the benefits of migrating on-premises infrastructures to cloud hyperscalers, such as AWS, Azure and Google Cloud to achieve quantifiable business value in the areas of resiliency, agility, cost savings, and staff productivity. Understand the pros and cons of RISE WITH SAP versus Partner/Customer-led models.

tart by running the 74HANA Readiness Check. Align enterprisewide business and IT objectives and stakeholders. that will light your way to the intelligent enterprise.

m

Architect your modernizations and new S/4 intelligent capabilities to maximize business value and accelerate your start. Select the Best-fit strategy for your enterprise-# System conversion, selective data transition, or new implementation.

**\*Begin your journey assured that** . Uncertainty is in your rear view mirros Brecue, manage, control, and monitor, each track with confidence that successis your only destination.

Ready your company for the transformation by executing renovation activities and mapping out your selected S/4 adoption approach —assuring when its time to start, you'll have a smooth journey.

PEPARY

Evaluate the SAP Readiness Check, analyze your simplifications, and blueprint your renovations that will elp you narrow your S/4 transition **Fategy decision.** 

![](_page_39_Picture_5.jpeg)

## **Preparing for the transition using a Proof-of-Concept**

![](_page_40_Figure_1.jpeg)

### **WAVE 1**

### **OBJECTIVES**

- Prove portability and architecture
- Prove technical capabilities and accessibility of AWS Cloud
- Initiate strategic use of Solution Manager for application maintenance

### **WAVE 2**

### OBJECTIVES

- Ready ECC PoC1 for service check points
- Run S/4HANA Readiness Check
- Evolve technical architecture build plan

### **WAVE 3**

### OBJECTIVES

- Mirror ECC PoC1 to create ECC PoC2
- Upgrade new mirror copy of ECC PoC2 to create S/4HANA PoC and document technical S/4HANA buildout and remediation steps
- Execute functional confirmation of ECC PoC1 across workstreams
- Perform Fit/Gap Analysis across workstreams using S/4HANA Readiness Check inputs and S/4HANA PoC and document digital improvements and new business functionality 'wish lists'

**OSUG** 

• Assess Solution Manager use strategy for ongoing system conversions

## **SAP AWS Cloud migration business benefits**

![](_page_41_Picture_1.jpeg)

Migrating on-premises infrastructure to AWS achieves quantifiable business value in the areas of resiliency, agility, cost savings, and staff productivity. Applications migrated to AWS at least 12 months ago achieve the following post-migration changes in performance and value.

![](_page_41_Figure_3.jpeg)

Source: The Hackett Group, The Business Value of Migration to Amazon Web Services, January 2022.

## **SAP S/4HANA conversion hardware instance requirements**

**PHASE 1 SAP ECC MAINTENANCE LINE SYSTEM REQS**

![](_page_42_Picture_2.jpeg)

**SAP ECC SPS11** EQ1<br>|<br>||||

**Name/SID:** PRD – EP1 **Purpose:** Production **Refresh:** Transport Only **Transport:** QAS

**Name/SID:** QAS – EQ1

**Refresh:** PRD Quarterly

**Name/SID:** DEV – ED1

**Transport:** DEV

**Prov Date:** Apr 2022 **Decom Date:** Dec 2022 **Term:** 1 YR Reserve **Size:** 4.8TB

**Prov Date:** Mar 2022 **Decom Date:** Dec 2022 **Term:** 1 YR Reserve

**Purpose: Quality Assurance Prov Date:** Feb 2022 **Decom Date:** Dec 2022 **Term:** 1 YR Reserve **Size:** 4.8TB

**Size:** 0.5TB

**SAP ECC SPS11 ED1**

**Purpose:** Development **Refresh:** None **Transport:** Golden

**SAP ECC SPS11**

EX1<br>|<br>||<br>|<br>|

**SAP ECC SPS11 POC3**

**Name/SID:** TRN – ET1 **Purpose:** Training **Refresh:** PRD As Req'd

**Transport:** None

**Transport:** None

**Name/SID:** POC3 **Purpose:** Sandbox **Refresh:** None **Transport:** Manual

**Prov Date:** May 2022 **Decom Date:** Nov 2022 **Term:** 1 YR Reserve **Size:** 4.8TB

**Name/SID:** SPR – EX1 **Purpose:** Special Purpose **Refresh:** PRD As Req'd **Prov Date:** May 2022 **Decom Date:** Nov 2022 **Term:** 1 YR Reserve **Size:** 4.8TB

> **Prov Date:** Jan 2022 **Decom Date:** Dec 2022 **Term:** 1 YR Reserve **Size:** 4.8TB

![](_page_42_Picture_827.jpeg)

**SAP S/4 SAP S/4 Name/SID:** POC1>POC3 **Prov Date:** Jan 2022 **Name/SID:** PRD – EP1 **Prov Date:** Aug 2022 **2020 POC1>POC3 2020 EP1 Purpose:** Sandbox **Decom Date:** Dec 2024 **Purpose:** Production **Decom Date:** Jul 2025 **Refresh:** None **Term:** 3 YR Reserve **Refresh:** Transport Only **Term:** 3 YR Reserve **Transport:** Manual **Size:** 2TB HANA **Transport:** QAS **Size:** 2TB HANA **SAP S/4 SAP S/4 Name/SID:** POC2>ET1 **Prov Date:** Jan 2022 **Name/SID:** QAS – EQ1 **Prov Date:** Jul 2022 **2020 POC2>ET1 2020 EQ1 Purpose:** Sandbox **Decom Date:** Dec 2025 **Purpose:** Quality Assurance **Decom Date:** Jun 2025 **Refresh:** None **Term:** 3 YR Reserve **Refresh:** PRD Quarterly **Term:** 3 YR Reserve **Size:** 2TB HANA **Transport:** DEV **Size:** 1TB HANA **Transport:** Manual **SAP S/4 SAP S/4 Name/SID:** DEV – ED1 **Name/SID:** POC3/ARC **Prov Date:** Jan 2022 **Prov Date:** Sep 2022 **2020 2020 POC<sub>3</sub>>ARC Purpose:** Sandbox/Archive **Decom Date:** Dec 2025 ED1<br>|■<br>|<br>|-**Purpose:** Development **Decom Date:** Aug 2025 **Refresh:** None **Term:** 3 YR Reserve **Refresh:** None **Term:** 3 YR Reserve **Transport:** POC2 **Size:** 2TB HANA **Transport:** Golden **Size:** 1TB HANA **SAP S/4 Name/SID:** POC4>EX1 **SAP S/4 Prov Date:** Apr 2022 **Name/SID:** TRN – ET1 **Prov Date:** Jan 2022 **2020 POC4>EX1 2020 ET1 Decom Date:** Mar 2025 **Decom Date:** Dec 2024 **Purpose:** Sandbox **Purpose:** Training **Refresh:** None **Term:** 3 YR Reserve **Refresh:** PRD As Req'd **Term:** 3 YR Reserve **Transport:** POC3 **Size:** 1TB HANA **Transport:** None **Size:** 1TB HANA **SAP S/4 SAP S/4 Name/SID:** MOC1-2>EQ1 **Prov Date:** Jul 2022 **Name/SID:** SPR – EX1 **Prov Date:** Apr 2022 **2020 2020 MOC1-2>EQ1 Purpose:** Dress Rehearsal **Decom Date:** Jun 2025 **EX1**<br>|-<br>|||||||| **Purpose:** Special Purpose **Decom Date:** Mar 2025 **Refresh:** PRD As Req'd **Refresh:** None **Term:** 3 YR Reserve **Term:** 3 YR Reserve **Transport:** POC5 **Size:** 1TB HANA **Transport:** None **Size:** 1TB HANA **Name/SID:** SOLMAN **Prov Date:** Jul 2022 **SAP SOLMAN Purpose:** ALM **Decom Date:** Jun 2025 I **Refresh:** None **Term:** 3 YR Reserve **Size:** 1TB HANA **Transport:** None **Name/SID:** ATC **Prov Date:** Jan 2022 **S3 Storage:** S3-ECC **SAP ATC Purpose:** Custom Code **Decom Date:** Dec 2022 **Purpose:** System Back-ups ▧ **Refresh:** None **Term:** 1 YR Reserve **Term:** 3 YR Reserved **Transport:** None **Size:** 1TB HANA **Size: ~50TB**

**PHASE 2 SAP S/4HANA MAINTENANCE LINE SYSTEMS REQS**

![](_page_42_Picture_17.jpeg)

## **Understanding the guiding principles of data archiving**

![](_page_43_Picture_1.jpeg)

SAP® Archiving is an iterative process of removing data for your production system that requires disciplined principles that yield safe and consistent data management outcomes. The seven 'R's of SAP data archiving help you put in place the strategies that ready systems for S/4HANA conversion.

![](_page_43_Figure_3.jpeg)

## **Executing the data archiving process**

![](_page_44_Figure_1.jpeg)

Project Activity Description: Archive low value historical data from the SAP production system. A reduction of historical data is recommended by SAP to reduce the database size before every conversion project. The total data volume in the productive system has a direct correlation to the business and system downtime and complexity of the SAP S/4HANA conversion.

### Duration: ~6 Months

Business Value Argumentation: The reduction of the data footprint will reduce risks, and business and systems downtimes associated with the S/4HANA conversion. Due to the new in-memory SAP HANA database, it will also significantly reduce the system memory requirements and result in reduced database licensing fees.

Prerequisites, Dependencies & Entry Criteria: 1. The development of the business and technical data impact analysis on total database size. 2. The closing out of documents and clearing any historic open items is a prerequisite for data archiving. All in-scope business and transactional data must be in 'closed' status, as transactional data in 'open' status, and their document flow dependents, cannot be archived. 3. High-level data retention strategy.

Business/System Down-time: System downtimes correlate directly to volume of data (jobs and objects) to be converted and migrated.

Successors/Key Future Activities: Ongoing historical data archiving for tables/objects with growth potential.

Exit Criteria: Reduction of data record volume and associated size reduction of the database tables needs to be significant enough to accelerate system conversion and data migration.

Business/IT Outcomes: Extended run-times of system migration/conversion steps is dramatically reduced. The existence of low-value historical data drives extended system maintenance downtimes.

Resources Required: Savantis resources include SAP PMO, Basis (PTE), Archiving (FTE) and required functional resources to support analysis, testing, and resolution. Client functional leads, Client CoE infrastructure, development, and security resources.

### **Key process step activities**

- 1. Discover: Identify and define data base reduction benefits, business case and project charter.
- 2. Explore: Analyze high impact tables, and objects. Identify reside and retain business, legal and statutory requirements. Define business rules for data selection criteria, output storage and access methods. Plan job scheduling and access job execution impacts on system performance.
- 3. Realize: Set reside time for archive objects. Specify archive parameters for path, name and repository. Install selected storage solution. Configure output capturing and storage. Establish network connectivity and configure repositories in storage solution. Establish and confirm storage access and retrieval. Enable transactions, reporting, and extractors in archive.
- 4. Deploy: Execute data archiving in production system. Validate archive success and retrieval methods. Optimize archive job sequencing and scheduling.
- 5. Run: Establish ongoing dynamic variants for steady state data reside and retention.

tart by running the **74HANA Readiness** Check. Align enterprisewide business and IT objectives and stakeholder that will light your way to the intelligent enterprise.

Architect your modernizations and new S/4 intelligent capabilities to maximize business value and accelerate your start. Select the Dest-fit strategy for your enterprise-

Begin your journey assured that uncertainty is in your rearview mirror. Execute, manage, control, and monitor each track with confidence that success is your only destination.

Evaluate the SAP Readiness Check, analyze your simplifications, and blueprint your renovations that will elp you narrow your S/4 transition **Fategy decision.** 

m

Ready your company for the transformation by executing renovation activities and mapping out your selected S/4 adoption approach-sassmithe when its time to start ou I have a smooth journey.

savantis Where the best build Intelligent Solutions

PEALIZE

## **SAP S/4HANA Discovery and Preparation Roadmap**

![](_page_46_Picture_1.jpeg)

## **Keys to your successful start**

![](_page_47_Picture_1.jpeg)

**Enable your ALM solution early. SAP Solution** Manager 7.2 supports countless transition steps offering tools to support project tasks, such as business process documentation, test management and collaboration.

![](_page_47_Picture_272.jpeg)

Audit your system assets early to support the new solution. Assess existing SAP system documentation, such as technical specs and test scripts early to backfill gaps in key assets before the S/4HANA conversion begins.

![](_page_47_Figure_5.jpeg)

Stand-up Proof-of-Concept solutions early. Proof-of-Concept (POC) systems are a great risk

mitigation strategy to uncover issues early in the lifecycle. Consider multiple POCs to further accelerate the conversion process.

![](_page_47_Picture_8.jpeg)

Cleanse your system. Many customers have historical data that is in open status that will sometimes prevent conversion, and always prevent data archiving.

![](_page_47_Picture_10.jpeg)

Archive your historical data. The technical sizing of your new SAP HANA database is based on in-memory DB size in terabytes. And when moving to the cloud or converting, business and system downtimes are based on the active DB size. Thus, its paramount you reduce the system size anyway possible to save time and money.

6

 $\overline{\mathbb{Z}}$ 

 $\infty$ 

 $\left( 0\right)$ 

Get ahead start on simplification items. The simplification items provide the understanding of changes between your SAP ERP 6.x and S/4HANA end state. Analyze and develop strategies early to address larger simplification impacts.

Carefully inspect custom code. Analyzing your custom RICEFWs for business use is a great start. Often RICEFWs built years ago are not relevant and thus not required for remediation.

Don't overlook SAP add-ons and partner system integration readiness. SAP add-ons that are active in your SAP ERP 6.x solution need to be updated to the latest S/4HANA version. Many times older 3rd party extensions will not be certified for the latest S/4HANA version.

Assessing business and system downtime. One of the most important activities to perform is mocking your conversion as soon as possible in the transition project lifecycle. You must know ASAP how long your business outage will be in cutover.

Build realistic estimates for the project. The  $10$ more you maximize the Discovery Phase and practice active remediation and planning, the better your estimates will be. Be careful selecting the low bidder, chances are, it is too good to be true.

![](_page_47_Picture_18.jpeg)

![](_page_48_Picture_1.jpeg)

### **Michael DiGiandomenico**

CEO and President M. 610.220.1498

- 
- E. [michael.digiandomenico@savantis.com](mailto:michael.digiandomenico@savantis.com)

![](_page_48_Picture_6.jpeg)

### **Michael Eash** Global VP – SAP S/4HANA OTC + CX M. 484.340.0594 E. [michael.eash@savantis.com](mailto:michael.digiandomenico@savantis.com)

![](_page_48_Picture_8.jpeg)

**William Sherry** Global VP – SAP Cloud + Managed Services M. 484.716.1103 E. [william.sherry@savantis.com](mailto:michael.digiandomenico@savantis.com)

![](_page_48_Picture_10.jpeg)

### **Mark Dooling**

Global Director – SAP S/4HANA Supply Chain M. 201.306.4461

E. [mark.dooling@savantis.com](mailto:michael.digiandomenico@savantis.com)

![](_page_48_Picture_14.jpeg)

### **John Zinni**

West Region Market Leader M. 484.557.1787 E. [john.zinni@savantis.com](mailto:john.zinni@savantis.com)

### **Key Contacts Savantis Solutions SAP Services Where the best build Intelligent Solutions**

![](_page_48_Picture_18.jpeg)

### **SAP S/4HANA INTELLIGENT ENTERPRISE**

S/4HANA Digital Transformation S/4HANA Roadmapping + Advisory S/4HANA New Implementations S/4HANA Conversions & Selective Data Transitions

![](_page_48_Picture_21.jpeg)

### **SAP SUPPLY CHAIN OPTIMIZATION**

SCM Roadmapping + Advisory SAP Advanced ATP & Extended Warehouse Management SAP IBP & SNC SAP IoT and Robotics Integration

![](_page_48_Figure_24.jpeg)

### **SAP OMNICHANNEL CUSTOMER EXPERIENCE** SAP Marketing Cloud SAP Commerce Cloud

SAP Sales & Service Cloud SAP Customer Data Cloud

![](_page_48_Picture_27.jpeg)

### **SAP PREDICTIVE & AUGMENTED ANALYTICS**

SAP Analytics Roadmapping + Advisory SAP Analytics Cloud SAP Data Warehouse Cloud BW/4HANA

![](_page_48_Picture_30.jpeg)

**CISUG** 

## **References & Acknowledgements**

This document references exerts from numerous SAP materials including past SAP sponsored materials, SAP Partner Portal resources, SAP blogs, SAP whitepapers and associated materials found in SAP methods and tools across the vast SAP ecosystem. Savantis wishes to thank all those at SAP, who work tirelessly to improve the SAP experience and serve the SAP customer base for their direct and indirect contributions that have made this document possible. We would also like to acknowledge our customers that have contributed to our base of knowledge that has made it possible for those that follow to walk the beaten path you have paved. And to all those SAP customers embarking on their SAP S/4HANA intelligent enterprise journey, your future awaits using the best products and solutions in the world!

![](_page_49_Picture_2.jpeg)

### © 2022 SAP SE or an SAP affiliate company. All rights reserved.

No part of this publication may be reproduced or transmitted in any form or for any purpose without the express permission of SAP SE or an SAP affiliate company. The information contained herein may be changed without prior notice. Some software products marketed by SAP SE and its distributors contain proprietary software components of other software vendors. National product specifications may vary. These materials are provided by SAP SE or an SAP affiliate company for informational purposes only, without representation or warranty of any kind, and SAP or its affiliated companies shall not be liable for errors or omissions with respect to the materials. The only warranties for SAP or SAP affiliate company products and services are those that are set forth in the express warranty statements accompanying such products and services, if any. Nothing herein should be construed as constituting an additional warranty. In particular, SAP SE or its affiliated companies have no obligation to pursue any course of business outlined in this document or any related presentation, or to develop or release any functionality mentioned therein. This document, or any related presentation, and SAP SE's or its affiliated companies' strategy and possible future developments, products, and/or platforms, directions, and functionality are all subject to change and may be changed by SAP SE or its affiliated companies at any time for any reason without notice. The information in this document is not a commitment, promise, or legal obligation to deliver any material, code, or functionality. All forward-looking statements are subject to various risks and uncertainties that could cause actual results to differ materially from expectations. Readers are cautioned not to place undue reliance on these forward-looking statements, and they should not be relied upon in making purchasing decisions. SAP and other SAP products and services mentioned herein as well as their respective logos are trademarks or registered trademarks of SAP SE (or an SAP affiliate company) in Germany and other countries. All other product and service names, mentioned are the trademarks of their respective companies. See www.sap.com/copyright for additional trademark information and notices.

![](_page_49_Picture_5.jpeg)

### © 2022 Savantis Solutions, LLC. All Rights Reserved.

The information in this document shall not be disclosed outside of SAP Insider and shall not be duplicated, used or disclosed in whole or in part for any purpose other than to evaluate the subject matter. This document is not an offer or contract. Neither Savantis, nor SAP Insider has any obligations or liability to the other unless our authorized representatives enter into definitive written agreement. Terms included in this document are not binding unless they are included in such a written agreement. Savantis is not responsible for printing errors in this document that result in information inaccuracies. Products, programs, services or features discussed in this document may be subject to change without notice. Savantis products are subject to withdrawal from marketing and or service upon notice, and changes to product configurations, or follow-on products, may result in changes. This document and all information herein is provided AS IS, without warranty, and nothing herein, in whole or in part, shall be deemed to constitute a warranty. Savantis Products are subject to the Statements of Limited Warranty accompanying the applicable Product. Savantis Program Products are provided subject to their applicable license terms. This preliminary document is for your reference only and is based on similar solutions Savantis has provided to other clients. It has been derived from similar SAP service and licensed products and does not represent a commitment by Savantis.

![](_page_49_Picture_8.jpeg)